# UNIVERSIDADE TECNOLÓGICA FEDERAL DO PARANÁ CAMPUS FRANCISCO BELTRÃO CURSO DE LICENCIATURA EM INFORMÁTICA

Sandro Carvalho

**Simulador de Gestão de Propriedade Rural**

Francisco Beltrão, Paraná

2017

Sandro Carvalho

## **Simulador de Gestão de Propriedade Rural**

Trabalho de Conclusão de Curso, apresentado a Universidade Tecnológica Federal – Campus Francisco Beltrão, como parte das exigências para a obtenção do título de Licenciado em Informática.

Orientador: Profa. Dra. Maici Duarte Leite Coorientador: Prof. Msc. Gustavo Yuji Sato

> Francisco Beltrão, Paraná 2017

Sandro Carvalho Simulador de Gestão de Propriedade Rural/ Sandro Carvalho. – Francisco Beltrão, Paraná, 2017- [48](#page-48-0) p. : il. (alguma cor.) ; 30 cm. Orientador: Profa. Dra. Maici Duarte Leite monografia – , 2017.

1. Gestão financeira. 2. Simulador Gestão rural. I. Orientador. II. Universidade Tecnológica Federal do Paraná. III. Campus Francisco Beltrão. IV. Título

CDU 02:141:005.7

Sandro Carvalho

## **Simulador de Gestão de Propriedade Rural**

Trabalho de Conclusão de Curso, apresentado a Universidade Tecnológica Federal – Campus Francisco Beltrão, como parte das exigências para a obtenção do título de Licenciado em Informática.

Trabalho aprovado. Francisco Beltrão, Paraná, 21 de Novembro de 2017

Profa. Dra. Maici Duarte Leite UTFPR (Orientador)

Prof. Msc. Gustavo Yuji Sato UTFPR (Co-orientador)

Profa. Dra. Maici Duarte Leite UTFPR (Presidente da Banca)

Prof. MSc. Leonardo Medeiros UTFPR (Membro1 Banca)

Prof. Henrique Gomes UTFPR (Membro2 Banca)

Folha de Aprovação assinada encontra-se arquivada na Coordenação do Curso.

Dedico este trabalho a minha família, à minha filha Eloisa e a minha esposa Andriele, pela compreensão nos momentos de ausência, por compartilharem minhas alegrias e tristezas.

## AGRADECIMENTOS

Primeiramente agradeço a Deus pela vida. Agradeço a todos os professores que me ensinaram nesses longos anos acadêmicos. Agradeço a minha família pelo apoio e incentivo. Em especial a minha filha que é a minha motivação e a minha esposa por todo apoio e incentivo.

Agradeço também a Overleaf pela oportunidade em utilizar LATEX2e durante orientação e desenvolvimento de meu trabalho.

Enfim, a todos os que por algum motivo contribuíram para a realização deste trabalho.

*"Em ciência leia sempre os livros mais novos. Em literatura, os mais velhos." (Millôr Fernandes)*

## RESUMO

A gestão da propriedade rural é primordial para o desempenho e melhorias no processo produtivo. É cada vez mais frequente o uso de inovações em novos processos e maquinários que necessitam da gestão correta de seus custos. A informática na educação traz possibilidades de maior interação entre o estudante e a construção do conhecimento. Dessa forma, este trabalho visa responder a pergunta de pesquisa: É possível desenvolver uma ferramenta aliada com a informática na educação que pode auxiliar no ensino prático de Administração e Extensão Rural para alunos do Colégio Agrícola de Francisco Beltrão - PR? Nesse sentido, o objeto de pesquisa deste trabalho é desenvolver uma ferramenta de simulação de Gestão Financeira de propriedade rural, para auxiliar na formação em cursos de técnico agrícola na rede estadual de ensino. O Colégio Agrícola Estadual do Sudoeste do Paraná (CEEP/Sudoeste), caso neste estudo, está situado na Linha Santa Bárbara interior do Município de Francisco Beltrão no estado do Paraná. A metodologia focou a abordagem qualitativa, por utilizar várias fontes de informação, para interpretar os acontecimentos e entender as relações existentes entre as variáveis da pesquisa a partir da ótica do pesquisador, levando em consideração seus vieses que podem moldar suas interpretações durante o estudo. Assim, a coleta de dados foi dividida em duas fases: a primeira fase foi realizada por intermédio do estudo de caso no Colégio Agrícola, para investigar dados pertinentes e buscar entendimento das principais variáveis que devem compor o simulador proposto neste TCC. A segunda fase foi destinada ao desenvolvimento do simulador. Para isso foi utilizado a ferramenta computacional Netbeans. Para o desenvolvimento deste simulador a linguagem Java aliada a IDE Netbeans apresentou vantagens significativas por possibilitar o uso de software gratuito com ampla gama de bibliotecas que tornou prático o seu desenvolvimento. O software buscou otimizar a visualização clara dos custos e sua classificação correta, utilizando uma tela para cada categoria de custo. Após o desenvolvimento do simulador este foi apresentado à professora da disciplina que o validou. Concluiu-se que a utilização de ferramentas de tecnologia da informação possibilitam vantagens ao ensino e ao ambiente acadêmico, pois traz praticidade e motivação aos estudantes que aliam a tecnologia à prática.

**Palavras-chave**: Gestão financeira. Gestão rural. Simulador rural. Educação financeira Rural.

## ABSTRACT

The management of rural property is paramount to the performance and improvements in the productive process. The use of innovations in new processes and machinery that require the correct management of their costs is increasingly frequent. IT in education brings possibilities of greater interaction between the student and the construction of knowledge. Thus, this paper aims to answer the research question: Is it possible to develop a tool allied with informatics in education can help in the practical teaching of Administration and Rural Extension for students of the Colégio Agricola de Francisco Beltrão - Pr? In this sense, the research object of this work is to develop a simulation tool of Rural Property Financial Management, to assist in training in agricultural technician courses in the state education network. The State Agricultural College of the Southwest of Paraná (CEEP/Sudoeste), case in this study, is located on the Linha Santa Bárbara of the county of Francisco Beltrão in the state of Paraná. The methodology focused on the qualitative approach, using various sources of to interpret the events and to understand the relations existing between the variables of the research from the perspective of the researcher, taking into consideration their biases that can shape their interpretations during the study. Thus, the data collection was divided into two phases: the first phase was carried out through a case study at the Colégio Agricola, to investigate pertinent data and seek an understanding of the main variables that should compose the simulator proposed in this CBT. The second phase was intended for the development of the simulator. For this, the Netbeans computational tool was used. For the development of this simulator the Java language allied to Netbeans IDE presented significant advantages by enabling the use of free software with a wide range of libraries that made its development practical. The software sought to optimize the clear visualization of costs and their correct classification, using a screen for each cost category. After the development of the simulator this was presented to the teacher of the discipline that validated it. It was concluded that the use of information technology tools provides advantages to teaching and the academic environment, because it brings practicality and motivation to students who combine technology and practice.

**Keywords**: Financial management. Rural management. Rural simulator. Rural financial education.

# LISTA DE ILUSTRAÇÕES

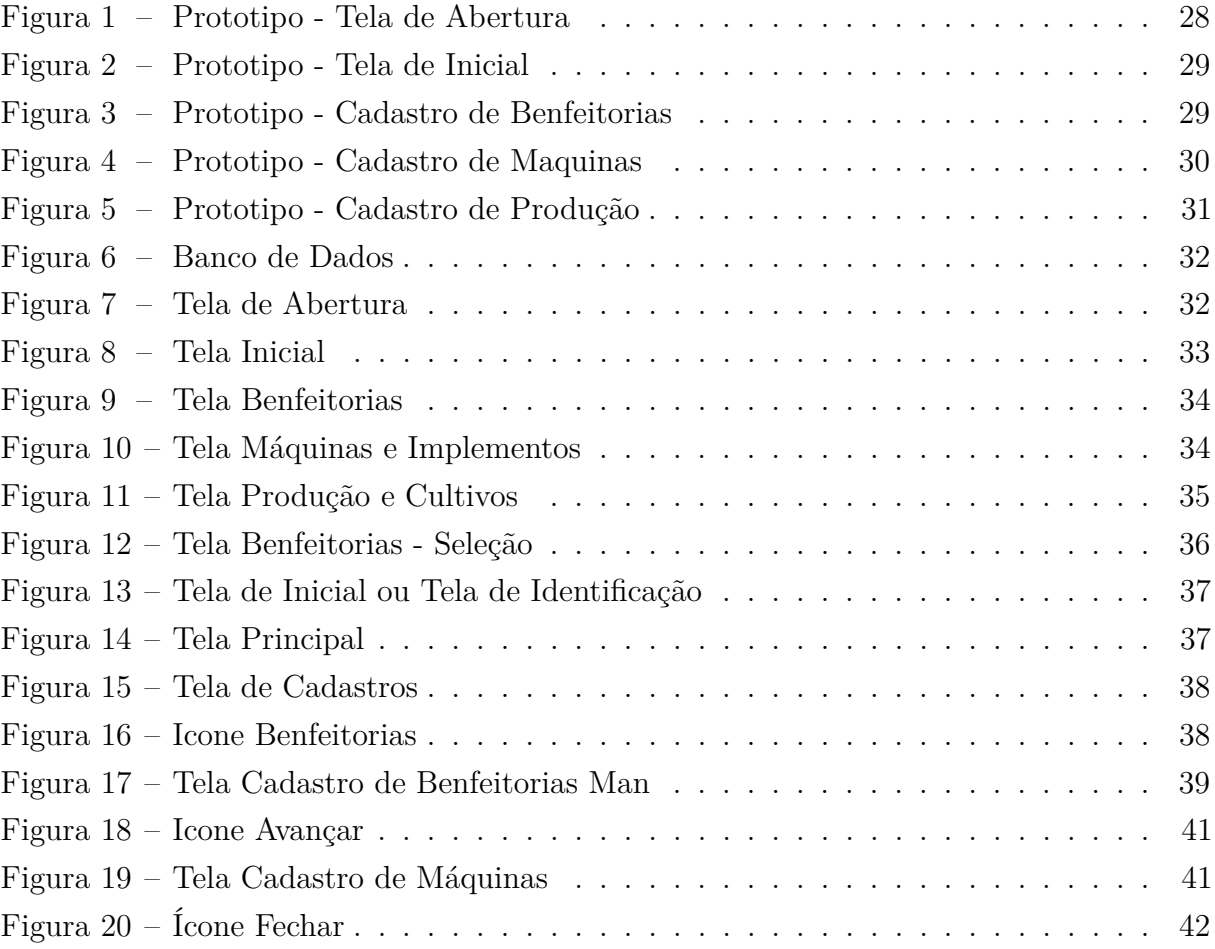

## LISTA DE TABELAS

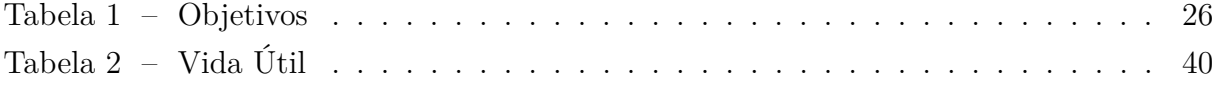

## LISTA DE ABREVIATURAS E SIGLAS

- CEEP Colégio Estadual de Educação Profissional do Sudoeste do Paraná
- ERP Enterprise resources Planning
- JVM Java Virtual Machine ou Máquina Virtual Java
- JSDK Java Software Development Kit
- JRE Java Runtime Environment
- JDBC Java Database Connectivity
- JSP Java Server Pages
- IDE Integrated Development Environment
- XML eXtensible Markup Language ou Linguagem de Marcação Extensível
- PHP PHP Hypertext Preprocessor
- HTML Hyper Text Markup Language
- SQL Structured Query language
- ODBC Open Database Connectivity
- TCP/IP Transmission Control Protocol/Internet Protocol
- TCC Trabalho de Conclusão de Curso

# SUMÁRIO

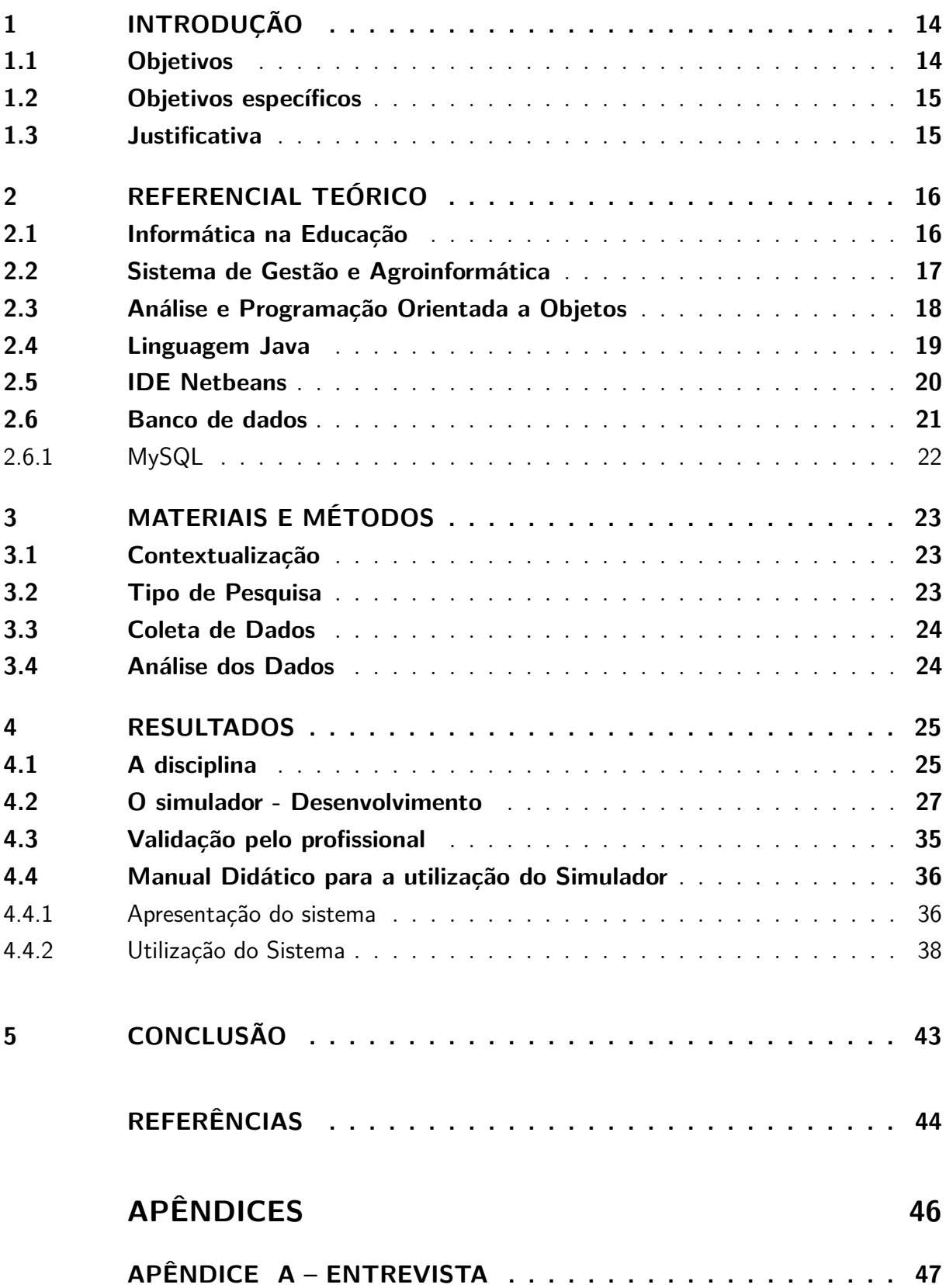

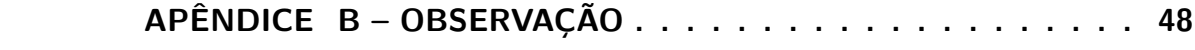

## <span id="page-14-2"></span><span id="page-14-0"></span>1 **INTRODUÇÃO**

A gestão da propriedade rural é primordial para o desempenho e melhorias no processo produtivo. É cada vez mais frequente o uso de inovações em novos processos e maquinários que necessitam da gestão correta de seus custos. Essas novas tecnologias são buscadas por intermédio da competitividade nos mercados rurais que agregam em eficiência [\(PREMKUMAR; ROBERTS, 1999\)](#page-45-0).

Porém, as pequenas propriedades rurais, que geralmente não utilizam maquinários ou inovações constantes, mas são imprescindíveis para o desenvolvimento de policulturas com menor uso de agrotóxicos ou fertilizantes, necessitam de maior praticidade e agilidade para o controle de seu plantio e de suas finanças.

Assim, entendendo que os colégios agrícolas, são locais que repassam conhecimento ao estudante que geralmente voltará para administrar a pequena propriedade rural de sua família, estudar e entender a aplicação de uma tecnologia que possa auxiliar para tornar mais ágil o processo de gerenciamento de seus bens, agrega em abordar uma temática simples e adaptável a realidade do campo.

Os alunos do Colégio Agrícola de Francisco Beltrão são jovens que nasceram e foram criados em pequenas propriedades rurais de suas famílias, assim, a tendência é que após finalização de seus estudos retornem as suas propriedades para dar continuidade as atividades lá desenvolvidas. Dessa forma, ressalta-se que incentivar esses jovens com ferramentas de ensino que repassem a importância e a praticidade da gestão e benefícios dessas propriedades, possa contribuir com a permanência deste no meio rural. Ressalta-se assim a importância dessas pequenas propriedades rurais pelo cultivo de produtos com menor uso de fertilizantes e maior qualidade de vida dos moradores da região.

A Informática na educação traz possibilidades de maior interação entre o estudante e a construção do conhecimento. Dessa forma, este trabalho visa responder a pergunta de pesquisa: É possível desenvolver uma ferramenta aliada com a informática na educação que pode auxiliar no ensino prático de Administração e Extensão Rural para alunos do Colégio Agrícola de Francisco Beltrão - PR? Nesse sentido o objeto de pesquisa deste trabalho é desenvolver uma ferramenta de simulação de Gestão Financeira de propriedade rural, para auxiliar na formação em cursos de técnico agrícola na rede estadual de ensino.

## <span id="page-14-1"></span>1.1 Objetivos

Desenvolver o projeto de um simulador para classificar os custos das propriedades rurais como ferramenta de ensino para a disciplina de Administração e Extensão Rural no <span id="page-15-2"></span>curso de Técnico em Agropecuária nos Colégios Agrícolas da rede estadual de ensino.

## <span id="page-15-0"></span>1.2 Objetivos específicos

- Identificar o conteúdo necessário para a simulador;
- Modelar (codificar) o simulador;
- Validar o conteúdo do simulador com um(a) professor(a) da área financeira;
- Desenvolver um manual didático para os alunos utilizarem o simulador.

### <span id="page-15-1"></span>1.3 Justificativa

O desenvolvimento deste estudo abrange contribuições relevantes para a propriedade rural, para os estudantes dos colégios agrícolas e para a interação entre o ensino e a prática. Para o viés acadêmico, ressalta-se que o desenvolvimento de uma ferramenta e sua metodologia, pode servir de base para estudos futuros. Do ponto de vista social, o trabalho justifica-se pela melhoria na qualidade de gestão e praticidade no entendimento das finanças das pequenas propriedades rurais.

Além dessas contribuições, o presente trabalho concilia a importância de aliar as tecnologias de informática com o ensino da gestão de propriedades rurais, demonstrando como a informática pode contribuir e estar presente em todas as atividades cotidianas.

Esse trabalho também é considerado importante pois vem de encontro aos interesses e exigências encontradas no ensino, sobre a possibilidade de aliar a informática ao currículo das escolas, de forma a contribuir com a formação de alunos aptos a utilizar as tecnologias disponíveis no mercado, além de tornar o processo de ensino dinâmico através de simuladores que possibilitam o acesso a experiências novas e permitem que se construam modelos da realidade, ou seja, modelos simulados que tornam mais fácil desenvolver coisas no mundo real.

Além desta contribuição prática, o trabalho também propicia contribuição teórica e acadêmica ao possibilitar a aplicação prática de conhecimentos vivenciados durante o curso de Licenciatura em Informática.

Esses conhecimentos repassados e apreendidos podem se tornar o diferencial para manter esses jovens no campo, diminuindo assim o êxodo rural. Assim, desenvolver e estimular a competência pessoal dos empreendedores do agronegócio e ampliar suas práticas e capacidade de liderança por meio de ferramentas úteis ao seu trabalho é uma atuação estratégica [\(FLEURY; FLEURY, 1997\)](#page-44-1).

## <span id="page-16-2"></span><span id="page-16-0"></span>2 **REFERENCIAL TEÓRICO**

## <span id="page-16-1"></span>2.1 Informática na Educação

Com o advento do computador surgem novas possibilidades de dinâmica de interação para a construção do conhecimento. O equipamento pode ser utilizado em várias áreas do conhecimento como complemento para a dinâmica de ensino, de forma a permitir a educação massificada e a educação individualizada, ou seja o ensino vai além de livros didáticos impressos [\(SILVA, 2005\)](#page-45-1).

Nesse sentido, é importante a reflexão e decisão pela melhor técnica a ser aplicada, de forma dar suporte eficiente ao ensino, além de formação adequada do professor para esta técnica, ou seja, que além da formação docente necessária para a didática de ensino, possua também conhecimento no recurso educacional em informática escolhido [\(SILVA,](#page-45-1) [2005\)](#page-45-1).

Segundo [BRASILEIRO](#page-44-2) [\(1996\)](#page-44-2), o recurso em informática para auxiliar na educação é muito importante, mas, salienta também, que é imprescindível, que este recurso esteja aliado a capacitação do docente, para garantir a atividade intelectual e criativa do aluno. O professor precisa avaliar e planejar a aplicação e adequação do recurso em informática para sua aula.

Dessa forma, o uso da informática na educação, pode ampliar a capacidade de aprendizagem, pois, a execução de atividades por meio do computador amplia a dinâmica e interação do aluno com o conteúdo repassado em sala de aula, além de ser utilizado em diversas áreas do conhecimento, atendendo as necessidades do aluno e do professor.

A inserção da Informática na educação, de acordo com [SILVA](#page-45-2) [\(2010\)](#page-45-2), ainda possui vários desafios: Ainda existe uma confusão do que realmente se deseja com a aplicação dos recursos ligados à informática na escola. Misturam-se aulas de informática, ou seja, a aprendizagem de conhecimentos básicos para o uso de programas, aplicativos e outros recursos necessários para o uso do computador, com o uso da informática como ferramenta, que determina o uso do computador como um meio possível e de real aplicação nas diversas formas de construção do conhecimento ligadas diretamente ou não a uma disciplina específica. Mesmo sabendo do desenvolvimento que há em relação à informática educativa com a intenção de apresentar subsídios importantes na criação de diversas atividades não só com alunos, mas com professores e dinamizadores, após cerca de 40 anos de inclusão dos meios da informática na escola, percebe-se que ainda há muito que se fazer.

Assim, [SILVA](#page-45-2) [\(2010\)](#page-45-2) reforça que a informática, quando inserida na Educação precisa estar ancorada pela boa formação dos professores, que além de conhecimento <span id="page-17-1"></span>metodológicos e técnicos, saibam entender o momento de buscar auxílio de um especialista na área. Além disso, a capacitação do professor precisa ser ampla e contínua. Pois, "as práticas pedagógicas inovadoras acontecem quando as instituições se propõem a repensar e a transformar a sua estrutura cristalizada em uma estrutura flexível, dinâmica e articuladora" [\(SILVA, 2010\)](#page-45-2).

Além dessas vantagens apresentadas, a informática na educação propicia ao aluno motivação para aprender a ferramenta e consequentemente o conteúdo, pois é algo diferenciado dos métodos tradicionais de ensino. E, quando motivados, os alunos buscam novas práticas e se tornam desafiados ao novo aprendizado [\(MASETTO, 2000\)](#page-44-3).

## <span id="page-17-0"></span>2.2 Sistema de Gestão e Agroinformática

A inclusão da informática na zona rural é mais lenta do que a visualizada na zona urbana, porém uma necessidade cada vez mais constante. Através da informática torna possível o acesso aos ERP (Enterprise resources Planning ou Software de Gestão Corporativa), que pode ser definido, segundo [PREMKUMAR; ROBERTS](#page-45-0) [\(1999\)](#page-45-0), como uma arquitetura de software que auxilia em todos os processos do Agronegócio.

A competitividade nos mercados rurais tem feito com que os pequenos produtores busquem estas novas tecnologias que possam acrescer eficiência e automação aos processos [PREMKUMAR; ROBERTS](#page-45-0) [\(1999\)](#page-45-0) aperfeiçoando sua capacidade perante a concorrência.

Até pouco tempo atrás as propriedades rurais ainda possuíam receio em aderir a informática, mas hoje isto é uma realidade cada vez mais frequente, os agricultores têm percebido as vantagens que são abrangidas através desta nova tecnologia [\(BALDAN,](#page-44-4) [1996\)](#page-44-4).

Esta nova tecnologia tem inovado as propriedades rurais por levar praticidade e agilidade em muitos processos como: controle dos bens, contabilidade, controle da mão de obra, controle dos maquinários, dentre outros [\(BALDAN, 1996\)](#page-44-4).

Porém, por mais eficiente que seja o software inserido, é imprescindível que haja um preparo prévio do proprietário rural. Esse processo é chamado de estruturação e procede a automatização, sendo muito importante para o bom andamento da agroinformática [\(MEIRA et al., 1996\)](#page-44-5).

De acordo com [MEIRA et al.\(1996\)](#page-44-5) a implantação da informática no campo apresenta três estratégias básicas: como opção de longo prazo, quando o investimento for alto, opção de curto prazo, quando ocorrer aplicação limitada e com menor investimento e opção intermediária, quando se corre o risco de controlar aspectos não relevantes.

Para esta implantação, [MEIRA et al.\(1996\)](#page-44-5) afirma que:

Na literatura especializada, existem dois tipos principais de software para fins agropecuários: os aplicativos, em escala local, e os sistemas de informação, com uma abrangência maior[\(MEIRA et al., 1996,](#page-44-5) p.86-92).

<span id="page-18-1"></span>Estes softwares que serão destinados ao uso do gerenciamento do agronegócio, e possuem como objetivo principal auxiliar na tomada de decisão da propriedade devem abordar uma temática simples e adaptável a realidade no campo, de forma que supra as necessidades. Dessa forma, o mercado de software para agronegócios tem um grande desafio pela frente para oportunizar novas possibilidades de acesso [\(MEIRA et al., 1996\)](#page-44-5).

## <span id="page-18-0"></span>2.3 Análise e Programação Orientada a Objetos

De acordo com [CORREIA; TAFNER\(2006\)](#page-44-6) é importante como primeiro passo para a análise orientada para objetos, entender e compreender o que é modelagem orientada para objetos. Para o autor, um objeto é algo físico, ou seja, envolve desde uma casa ou carro, até uma equação ou uma conta em banco, que são casos apenas mentais. Mas, a orientação a objetos visa uma forma de representá-los nos sistemas computacionais.

De forma simples, para esta orientação, os sistemas computacionais não são uma coleção estruturada de processos, mas uma coleção de objetos que interagem [CORREIA;](#page-44-6) [TAFNER\(2006\)](#page-44-6). Nesse sentido, para o autor, pode-se dizer que simplificações dos objetos reais podem ser considerados como objetos computacionais. Dessa maneira, um objeto precisa ter a informação para que possa mover-se e comportar-se diante de diversas realidades.

Assim, os objetos computacionais possuem as informações e comportamentos que representam um objeto, e é por meio da análise orientada a objetos que este será identificado e fará parte do sistema [\(CORREIA; TAFNER, 2006\)](#page-44-6).

A análise permitirá também compreender e identificar os objetos do sistema e os atributos e ações, possibilitando que o sistema e o usuário interajam [\(CORREIA; TAFNER,](#page-44-6) [2006\)](#page-44-6). Esse comportamento dos objetos requer uma estrutura de dados para os simularem, a qual é implementada pelo analista, para que o sistema permita a funcionalidade necessária.

Nesse mesmo aspecto, [MOTA; MOTA; FRANÇA\(2004\)](#page-44-7) apresenta os conceitos básico de programação orientada a objetos, sendo eles:

- Classe: Uma classe é definida como um molde ou gabarito através do qual serão definidos os objetos. Assim, classe é um protótipo que define os métodos e atributos comuns a um conjunto de objetos de um mesmo tipo.
- Objeto: Um objeto é uma instância de uma classe. Este representa uma entidade, conceito ou abstração individual pertinente ao domínio do problema sob análise.
- Atributos: Um atributo é uma propriedade do objeto. Eles representam a informação contida, na forma de variáveis ou constantes, dentro do objeto definido, registrando o estado atual do mesmo.
- <span id="page-19-1"></span>• Métodos: Representam o conjunto de operações que um objeto pode realizar. Basicamente, são sub-rotinas que manipulam variáveis locais, atributos próprios ou de outros objetos e parâmetros por passagem de valor.
- Herança: O mecanismo de herança permite que características comuns a um determinado conjunto de classes possam ser derivadas a partir de uma classe base, reaproveitando declarações e estruturas já existentes."

Para [MOTA; MOTA; FRANÇA\(2004\)](#page-44-7) a aplicação de programação orientada a objetos eleva o grau de flexibilidade quanto as definições de um problema, pois a definição de orientação para objetos permite sua definição com facilidade.

### <span id="page-19-0"></span>2.4 Linguagem Java

A linguagem Java é muito utilizada em diversas plataformas de dados, ela foi implementada pela Sun Microsystems em 1990, porém hoje pertence a Oracle. A lógica principal da linguagem java, era ser utilizada em qualquer plataforma, não afetando o funcionamento independente do sistema operacional utilizado [\(POLLONI; FEDELI, 2003\)](#page-45-3). De acordo com [\(FIGUEIRA, 2005,](#page-44-8) p.14)

> "Uma das principais características da linguagem de programação Java, é o que a torna atraente e funcional para a rede, é a independência de plataforma - programas escritos nesta linguagem rodam em qualquer máquina/sistema. Assim, computadores utilizando Windows, Linux ou alguma outra plataforma executam o mesmo aplicativo desenvolvido em Java. Além disso, possui outras características que lhe conferem vantagens sobre as demais linguagens, tais como a simplicidade - apresenta uma estrutura mais limpa, tornando a programação mais simples em relação a outras linguagens, tais como C++ e a orientação a objetos - permite a reutilização do código, aumentando assim a produtividade. "

De acordo com [POLLONI; FEDELI\(2003\)](#page-45-3) existem a aplicação Java e a Java Applets, que busca não interferir nos aplicativos em uma função restrita. Além disso, o Java também tem seu diferencial através do Javascript, que são programas colocados em forma de código-fonte e são incluídos nas páginas HTML. O Javascript, quando utilizado em programa, faz com que este precise ser compilado para gerar os byte-codes. A linguagem Java possui várias vantagens, de acordo com [\(FIGUEIRA, 2005,](#page-44-8) p.11) "a linguagem é elogiada, ainda pelo conjunto bem documentado de bibliotecas. Devido estas características, Java conseguiu adeptos e é uma das poucas linguagens de programação ensinada em cursos universitários". O que faz com que as programações em java se tornem mais rápidas e práticas.

Assim, por intermédio dos autores e conceitos listados acima, entende-se que a linguagem e programação java foi criada para ser utilizada por programadores profissionais, mas ao mesmo tempo é de fácil acesso de possui grande praticidade, pois possui restrições limitadas e códigos estruturados [\(MECENAS, 2008\)](#page-44-9).

<span id="page-20-1"></span>Ainda de acordo com [MECENAS 2008](#page-44-9) também salienta que a linguagem Java possui alguns componentes, os quais pode ser divididos em: applets, que executa a função limitada em ambiente de programa; JVM (java virtual machine) que responde pela interpretação do código; JSDK (Java Software development kit) que é uma ferramenta de desenvolvimento; JRE (java runtime environment) que inclui as classes que formam a plataforma; JDBC (java database connectivity, arquitetura que permite acesso multiplataforma a banco de dados; servlets, para a geração de conteúdo dinâmico para web; JSP (java server pages) para a criação de páginas web dinâmicas.

Ou seja, de acordo com [MECENAS 2008](#page-44-9) são vários aplicativos e sites que utilizam o Java, ou que requerem que o Java esteja instalado. Isso, de acordo com o autor, se deve principalmente pelo fato da linguagem ser confiável e segura, por isso esta presente em todo o mundo com qualidade.

### <span id="page-20-0"></span>2.5 IDE Netbeans

A IDE Netbeans é uma ferramenta que auxilia os desenvolvedores para criar novas aplicações, bem como suporta a linguagem Java. Esta ferramenta possui grande quantidade de documentação, que garante maior produtividade e facilita o acesso e utilização por iniciantes.

Uma vantagem desta ferramenta é estar disponível em vários idiomas, além de ser prático para criação de telas para um dado sistema, de forma a facilitar a alocação das informações pertinentes. De acordo com [\(FERNANDES et al., 2012,](#page-44-10) p.30), a IDE NETBEANS:

> "é uma ferramenta gratuita, sem restrição de uso, de código aberto, escrita inteiramente em Java, desenhada para escrever, compilar, depurar e executar programas com ambiente de desenvolvimento integrado que permite a criação de aplicativos de forma independente e que podem ser entendidos facilmente por outros desenvolvedores de software"

Ainda de acordo com o autor o Netbeans é apresentado em forma gráfica e em formato colorido que auxilia o programador para identificar os diferentes comandos ou possíveis erros. Outra vantagem é a vasta biblioteca que este disponibiliza, que torna mais prático o desenvolvimento pelo programador.

Esta biblioteca forma um ambiente integrado, que possibilita o uso gratuito de uma gama de vantagens para os desenvolvedores. O Netbeans pode ser encontrado na página http://www.netbeans.org., para assim fornecer suporte para todas as aplicações em Java. De acordo com Silva (2005) a plataforma disponibiliza: Podem-se destacar os seguintes recursos inclusos nesta plataforma: Depurador e compilador de programas; auto-completar avançado, depurador de erros, depurador de Servlets; suporta linguagens Java, C, C++; suporte à XML, HTML, JSP e Servlets; recursos para desenvolvimento de Web Services;

<span id="page-21-1"></span>identação automática de código disponível, suporte a Database, Dataview, Connection Wizard; e integração entre os módulos e extensões como o Jfluid e J2ME Mobility.

Assim, a IDE é um grande suporte para as mais recentes tecnologias Java. A ferramenta oferece além de modelos de projetos, exemplos de projetos. Sua janela de serviços permite acessar muitos recursos e posteriormente gerenciá-los. O Netbeans IDE permite também criar uma interface gráfica, que oferece suporte ao desenvolvedor e também benefícios ao usuário (NETBEANS, 2017).

O Netbeans possui editores e ferramentas para HTML, PHP, XML, Javadoc, JavaScript, JSP e Groovy. Esses editores garantem a acessibilidade e benefícios aos usuários. Além disso, fornece uma janela arquivos, que permite a visualização de todos os arquivos pertencentes a um projeto. Além de fornecer um esqueleto em forma de modelos de projetos para as tecnologias que suporta (NETBEANS, 2017).

### <span id="page-21-0"></span>2.6 Banco de dados

Para gerir uma grande quantidade de informação, um banco de dados é primordial para definir os mecanismos desta informação, ou seja, os bancos de dados são projetados para suprir essa demanda e garantir a segurança da informação armazenada em caso de problemas que possam ocorrer, principalmente por acesso indevido [\(SILBERSCHATZ;](#page-45-4) [KORTH; SUDARSHAN, 2006\)](#page-45-4).

Assim, de acordo com DEITEL (2005) o banco de dados é uma coleção organizada de dados, um sistema de gerenciamento que fornece mecanismos para armazenar, organizar e recuperar dados para muitos usuários, além de ser utilizado em aplicações diversas. É uma coleção de dados relacionados alocados em equipamentos eletrônicos.

É por intermédio de um banco de dados que as aplicações podem armazenar as informações, bem como permitir a recuperação ou atualização dos dados. Esses dados são armazenados dentro do aparelho e ficam disponíveis para outras aplicações. Os bancos de dados mais difundidos no mercado são os relacionais, que armazenam as informações em forma de linhas e colunas, ou seja, de tabelas [\(DEITEL; DEITEL, 2005\)](#page-44-11).

Nesse sentido, o banco de dados organiza os dados segundo uma estrutura e os armazena de forma a criar informações que qualquer programa possa acessá-la ou consulta-la para tomada de decisão [\(DEITEL; DEITEL, 2005\)](#page-44-11).

A tendência é cada vez maior para o armazenamento de dados via banco de dados, pois os armazenamentos físicos não são confiáveis e exigem grande espaço, nisso se apresenta uma das vantagens do uso de banco de dados. Somente por intermédio do banco de dados é possível eliminar os arquivos de papéis, pois eles integram os dados e informações com segurança e simplificam as atividades rotineiras que dependem desta informação. Dessa

<span id="page-22-1"></span>forma, o banco de dados possui alguns sistemas gerenciadores, que auxiliam para o controle dos dados (DATE, 2000), nesse sentido, um dos gerenciadores é o MySQL, que é abordado no tópico seguinte.

#### <span id="page-22-0"></span>2.6.1 MySQL

O MySQL é um banco de dados relacional, o qual foi desenvolvido para plataforma Linux like, OS/2 e Windows. Apesar de poder ser utilizado em plataforma pagas, também pode ser utilizado em plataformas não pagas, por ser gratuito e poder ser utilizado em servidor web. É compatível com o padrão SQL (Structured Query language). Dentre suas principais características estão o fato de ser multiusuário e multitarefa [\(MILANI, 2007\)](#page-44-12).

Por auxiliar os desenvolvedores e administradores de banco de dados, de acordo com a Oracle (2017) muitas organizações mundiais utilizam o MySQL, entre elas o Facebook, o Google e Adobe. Ainda segundo a Oracle (2017) o MySQL possui rapidez, velocidade e agilidade, pois armazena os dados em tabelas separadas e não em um só local.

Outra característica do MySQL, segundo os mesmos autores, é ser possível utilizar vários processadores simultaneamente, por isso é chamado de banco de dados multiprocessado, com capacidade para bancos com mais de 50 milhões de registros. Permite acesso via ODBC e conexões via TCP/IP.

O MySQL é um servidor robusto que é extremamente popular por possuir alta confiabilidade e ser fácil de utilizar devido sua alta performance. De acordo com Deitel (2005) a linguagem Mysql é a linguagem padrão internacional utilizada com banco de dados relacionais para consultas e manipulamento de dados.

O MySQL foi adquirido pela Oracle e é bastante utilizado em websites por ser executado em diversas plataformas, pois é o meio que permitirá ao usuário modificar e tratar dados dentro do sistema [\(DEITEL; DEITEL, 2005\)](#page-44-11).

## <span id="page-23-3"></span><span id="page-23-0"></span>3 **MATERIAIS E MÉTODOS**

### <span id="page-23-1"></span>3.1 Contextualização

O Colégio Agrícola Estadual do Sudoeste do Paraná (CEEP/Sudoeste) está situado na Linha Santa Bárbara interior do Município de Francisco Beltrão no estado do Paraná. Está integrado ao Núcleo Regional de Educação de Francisco Beltrão que atende Francisco beltrão e outras 19 cidades. É mantido pelo Governo do Estado do Paraná, através da Secretaria de Estado da Educação.

Atualmente o CEEP oferta o Curso Técnico em Agropecuária Integrado ao Ensino Médio e Técnico Agropecuária Subsequente ao Ensino Médio no período diurno, bem como o Curso Técnico Subsequente em Agroindústria no período Noturno. A disciplina de Administração e Extensão Rural tem como objetivo estimular os alunos para o ensino da gestão financeira das propriedades rurais.

### <span id="page-23-2"></span>3.2 Tipo de Pesquisa

Este estudo focou a abordagem qualitativa, por utilizar várias fontes de informação, para interpretar os acontecimentos e entender as relações existentes entre as variáveis da pesquisa a partir da ótica do pesquisador, levando em consideração seus vieses que podem moldar suas interpretações durante o estudo [\(CRESWELL, 2010\)](#page-44-13).

Dessa forma, este estudo será dividido em duas fases para a coleta de dados. A primeira fase da pesquisa será realizada por intermédio de um estudo de caso no Colégio Agrícola, da cidade de Francisco Beltrão-PR. Nesse sentido, [STAKE\(2005\)](#page-45-5) afirma que o estudo de caso é pertinente para investigar uma dada realidade e buscar dados de pesquisa que possam ser pertinentes a ela.

Assim, para este estudo de caso serão utilizados diversos métodos de coleta de dados realizará a exploração do campo empírico para buscar entendimento das principais variáveis que devem compor o simulador proposto neste TCC.

A segunda fase será destinada ao desenvolvimento do simulador. Para isso será utilizada a ferramenta computacional Netbeans.

Após o desenvolvimento do simulador este foi apresentado a professora da disciplina para validação e sugestões.

### <span id="page-24-2"></span><span id="page-24-0"></span>3.3 Coleta de Dados

Para a realização desta pesquisa os instrumentos de coleta de dados utilizados serão: a observação, análise documento e entrevista. A observação abrangerá a rotina da sala de aula e colégio. A entrevista abordará a professora responsável pelo ensino de Administração e Extensão Rural. Ambos instrumentos de pesquisa foram importantes para entender a realidade do ensino no colégio agrícola e adaptar o projeto do simulador [\(STAKE, 2005\)](#page-45-5). Em toda a coleta de dados foi levado em consideração as necessidades de conteúdo e bases para o desenvolvimento do Simulador.

### <span id="page-24-1"></span>3.4 Análise dos Dados

A análise dos dados, buscou por intermédio da entrevista e observação, descrever os principais pontos relevantes para o ensino da disciplina Administração e Extensão Rural. Assim, com base nesses principais pontos, foi realizado o projeto do simulador com o intuito de auxiliar para o desempenho e aprendizagem do aluno na disciplina em questão. O projeto do simulador foi realizado primeiramente utilizando a prototipagem, logo foi desenvolvido utilizando a linguagem Java no software Netbeans, seguindo o paradigma de programação orientada a objetos.

## <span id="page-25-0"></span>4 **RESULTADOS**

## <span id="page-25-1"></span>4.1 A disciplina

O Simulador vem de encontro a proposta da disciplina que de acordo com sua Proposta Pedagógica Curricular é:

> "A disciplina de Administração e Extensão Rural tem como objeto capacitar o aluno para compreender os conceitos, princípios, abrangência e limitações da administração e extensão rural. Objetiva ainda a compreender as organizações rurais sob o enfoque das cadeias de produção e do agronegócio, integrar conceitos diversos nas práticas de gestão administrativa e fomentar a discussão do objeto e da prática da administração rural, analisar seu papel no desenvolvimento da agricultura, compreender os modelos de difusão, conhecer os métodos individuais e grupais de comunicação rural, desenvolver a habilidade de transferência de inovações e para propor novos modelos de extensão rural. Outros aspectos consideramos importantes na evolução dos conteúdos pelo professor, como discutir novas alternativas de negócios no espaço rural e transmitir ao aluno métodos de gestão empresarial, se utilizando de todos os instrumentos e informações, procurando eficiência, produção e produtividade, resultando em maior valor agregado da produção à propriedade. A disciplina ainda propicia aos alunos conhecimentos básicos sobre a origem, evolução, desafios e tendências da Extensão Rural, dando condições para que possam atuar de forma crítica, criativa e consciente no desenvolvimento do meio rural e da sociedade como um todo."

Com base nos objetivos da pesquisa e na entrevista realizada com a professora da disciplina de Administração e extensão rural, foram levantados os seguintes resultados que auxiliaram para desenvolvimento do projeto do simulador.

Quando questionada sobre quais os objetivos da disciplinas, ficou claro que esta foi desenvolvida para auxiliar aos alunos para gerir financeiramente as propriedades rurais e seus ativos. A professora relatou que o importante de um simulador nesta área é fazer com que o aluno pense nos principais tópicos relevantes para a correta gestão financeira.

Na sequência da entrevista a professora detalhou os principais tópicos relevantes que precisam estar presentes no simulador, dentre eles: Entender os custos da produção e aprender diferenciar suas diferentes tipologias. Na Tabela [1](#page-26-0) é possível identificar os principais tópicos relatados pela professora. De acordo com o professora, esse três tópicos detalhados na tabela são os pontos principais da disciplina e os quais devem constar no simulador.

Assim, de acordo com a tabela de objetivos é possível visualizar como a professora relata que o ensino da gestão de máquinas e implementos é primordial para o aluno entender todos os custos envolvidos com a compra dos maquinários necessários para a produção

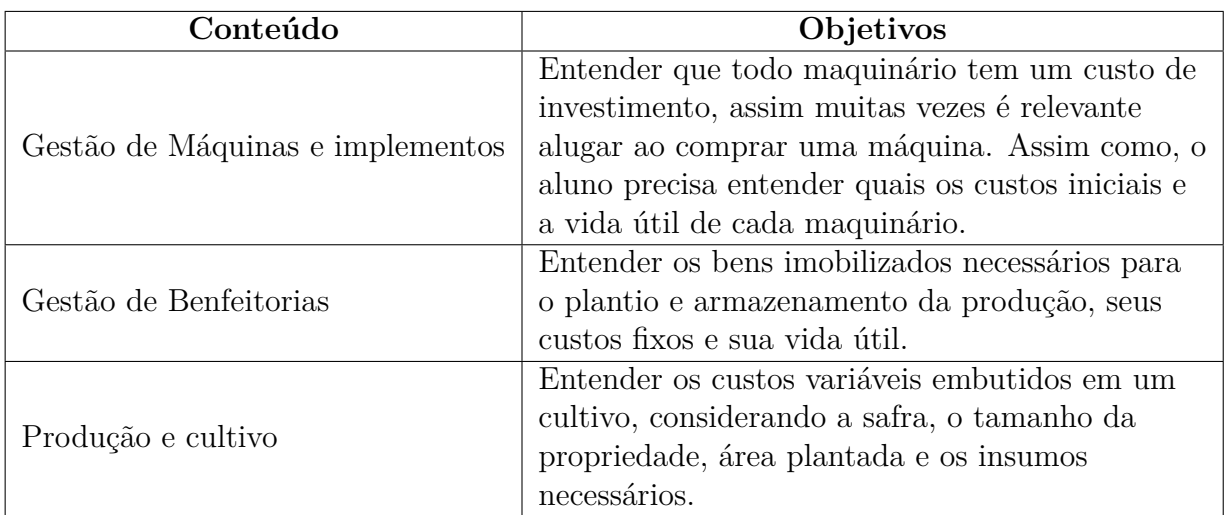

#### <span id="page-26-0"></span>Tabela 1 – Objetivos

agrícola, pois, de acordo com a professora, muitas vezes o produtor rural não entende que um maquinário com alto custo não é viável para a área que produz, inviabilizando a propriedade.

Ainda de acordo com a professora, gestão de benfeitorias, também irá auxiliar para entender os bens imobilizados necessários para o plantio, como galpão, silo de armazenamento ou outro imóvel, que possuem alto custo porém uma longa vida útil;

Outro conteúdo também relatado como relevante para a professora foram os custos embutidos no cultivo do produto, considerando as diferentes safras, o tamanho da propriedade, a área plantada e os insumos.

Dessa forma, a professora relatou que o simulador poderá auxiliar para a disciplina, por ser uma ferramenta que faz com que o aluno reflita sobre os principais custos da propriedade. Para a professora, quando o aluno utiliza apenas o papel ou o conteúdo é explanado em aula expositiva e teórica, não há total absorção do conteúdo. Para ela, um simulador contendo apenas tabelas intuitivas e que demonstrem como o lançamento pode ser realizado já auxilia enormemente para o aprendizado, pois relatou que a maior dificuldade do aluno é construir essas tabelas utilizando apenas papel e caneta.

"Acredito que quando temos um simulador específico, desperta a curiosidade dos alunos, por mais que seja apenas tabelas simples para colocar os dados é diferente desta ser apresentada de maneira tradicional. Não é necessário um simulador que desenvolva grandes cálculos, apenas contendo as tabelas e custos que devem ser considerados já auxilia para o aprendizado."

Esses dados são também enfatizados via observação realizada durante as aulas da disciplina. com relação ao conteúdo repassado para os discentes, este vem de encontro ao que foi apresentado no plano de ensino da disciplina e detalhado no início desta seção.

<span id="page-27-1"></span>Outro ponto observado foi com relação a ênfase dada pela professora ao conteúdo sobre os custos da produção e suas diferentes tipologias, conforme ela mesma detalhou em entrevista, que são os tópicos mais relevantes e os quais os alunos possuem maior dificuldade.

Assim, através da observação, pode-se também confirmar os dados coletados em entrevista, que afirmam que os alunos possuem muita dificuldade para identificar os diferentes tipos de custos e suas nomenclaturas, assim como a classificação correta em cada grupo de custos, pelo uso dos termos técnicos Gestão de Máquinas e implementos, Gestão de benfeitorias e Produção e cultivo, que são caracterizados como os conteúdos principais e que abrangem vários custos que devem ser classificados corretamente dentro de cada uma das tipologias.

Nesse sentido, o desenvolvimento do simulador para suprir uma das demandas da disciplina, identificada como prioridade, que é auxiliar os alunos para a classificação correta dos custos de produção, segue no próximo tópico.

## <span id="page-27-0"></span>4.2 O simulador - Desenvolvimento

Após entender junto a professora da disciplina os dados necessários para o simulador, iniciou-se o desenvolvimento do projeto.

Na primeira etapa executou-se a prototipagem em papel das telas do software. Como cita [RANGEL](#page-45-6) [\(2003\)](#page-45-6) "os protótipos baseados em papel não provêm funcionalidade, mas podem ser úteis para gerar ideias e elucidar os requisitos do usuário".

Nesse sentido a Figura [1](#page-28-0) apresenta o protótipo da primeira tela, onde contém a apresentação do software com o seu nome, uma imagem que contêm menção ao tema rural, um campo para o aluno escrever seu nome, bem como os botões Iniciar e Cancelar.

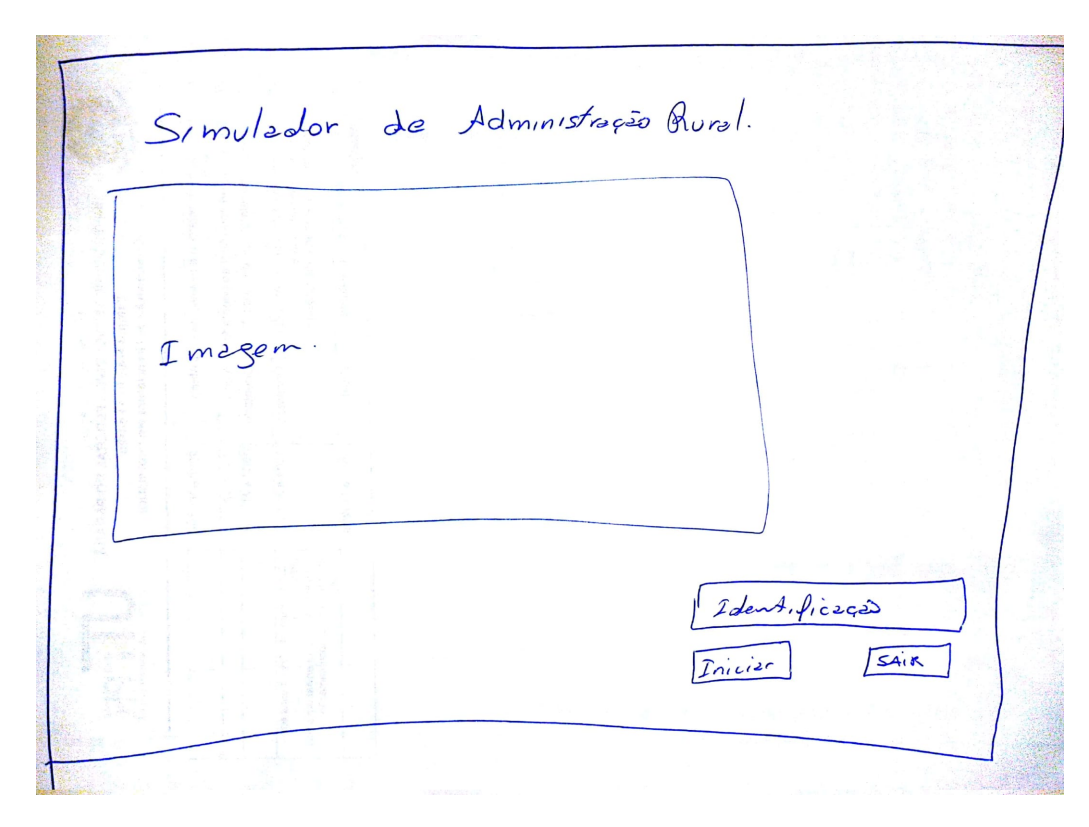

Figura 1 – Prototipo - Tela de Abertura

<span id="page-28-0"></span>Fonte: Produzido pelo autor

O prototipo da tela inicial, vide Figura [2,](#page-29-0) apresenta um menu para navegação entre as telas de cadastro, os botões para acesso as telas de cadastro de Benfeitorias, Maquinas e implementos e Produção. Cada botão contém um quadro contendo a explicação os cadastros feitos naquela tela.

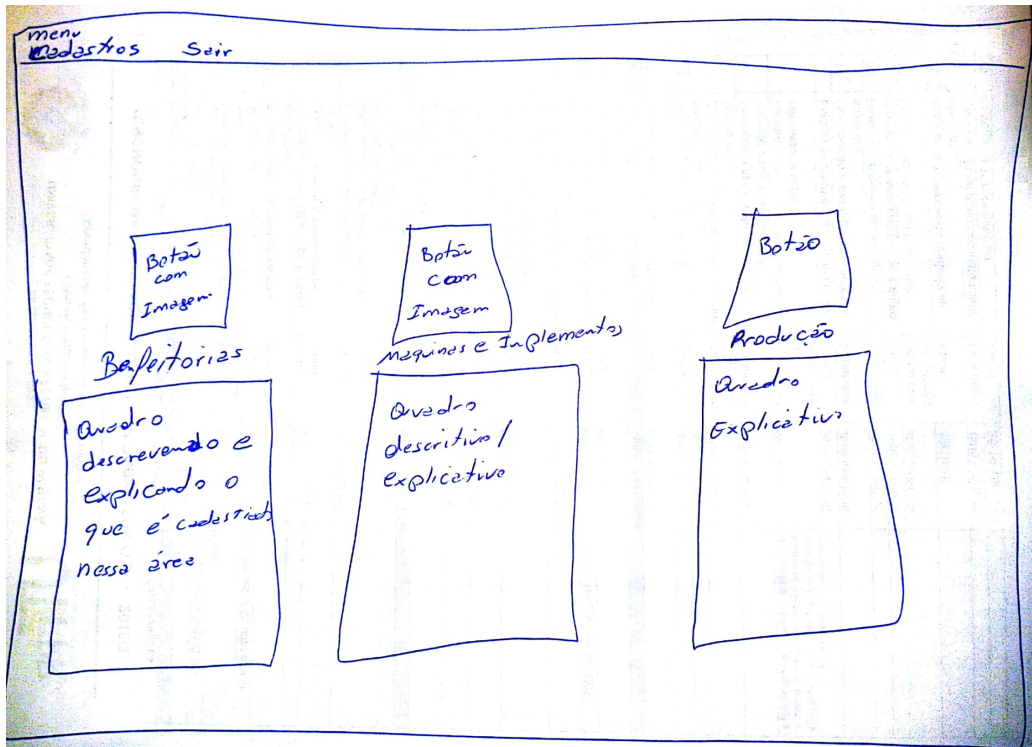

<span id="page-29-0"></span>Figura 2 – Prototipo - Tela de Inicial

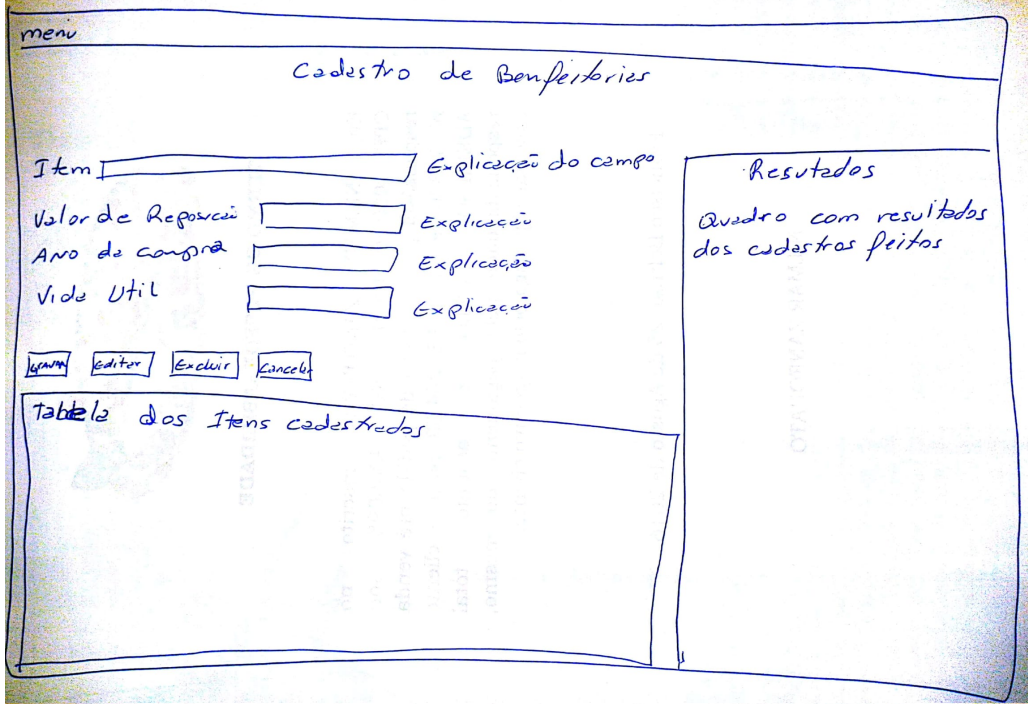

Figura 3 – Prototipo - Cadastro de Benfeitorias

<span id="page-29-1"></span>Fonte: Produzido pelo autor

A tela de cadastro de benfeitorias, esboçado na Figura [3,](#page-29-1) contém os campos para preenchimento dos dados referentes ao item a ser cadastrado, o valor do item, o ano da compra e a vida útil deste item. Bem como estão presentes neste protótipo os botões Gravar, Editar, Excluir e Cancelar, uma tabela onde serão apresentados os itens já cadastrados e por final um quadro com os resultados dos valores cadastrados.

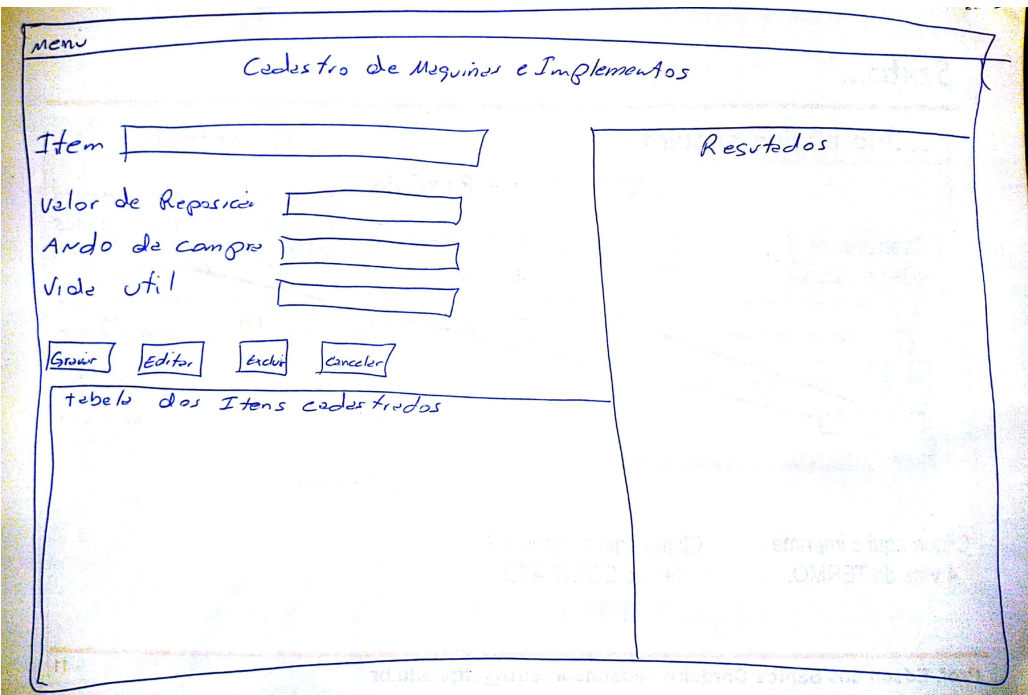

Figura 4 – Prototipo - Cadastro de Maquinas

<span id="page-30-0"></span>Fonte: Produzido pelo autor

Semelhante a tela de cadastro de benfeitorias, a tela de cadastro de maquinas e implementos, vide Figura [4,](#page-30-0) contém os campos para cadastro, os botões de ação, a tabela de itens cadastrados e o quadro dos resultados.

<span id="page-31-1"></span>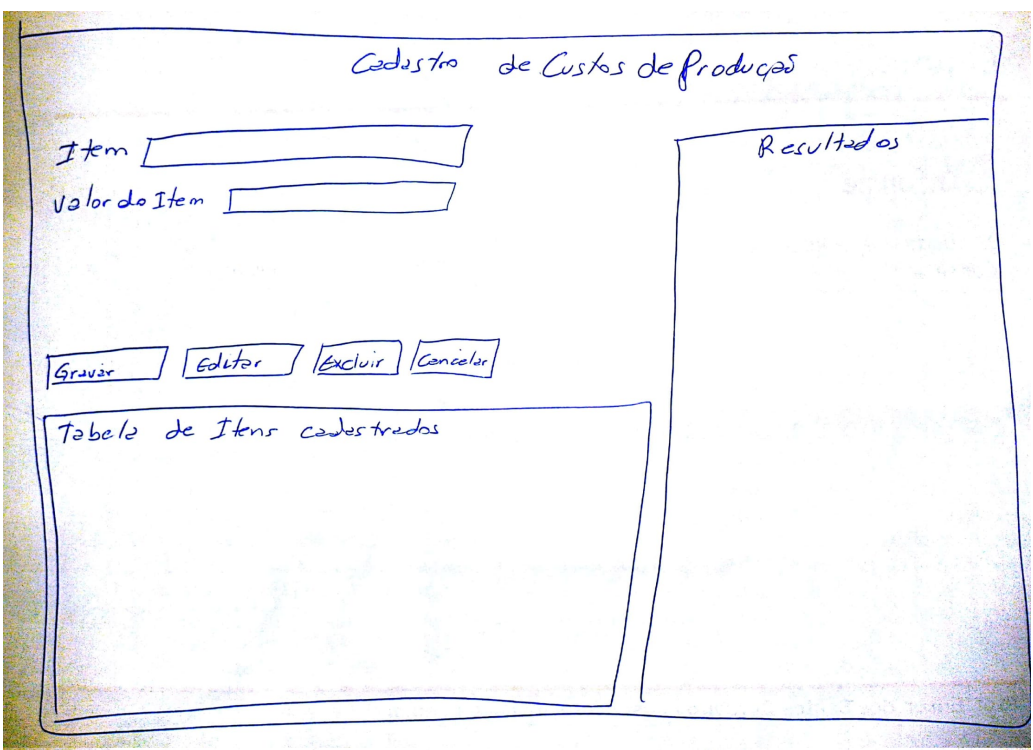

<span id="page-31-0"></span>Figura 5 – Prototipo - Cadastro de Produção

O esboço da tela de cadastro de produção e cultivos, trás os campos de cadastro de Item e valor do Item, assim como mostra a Figura [5.](#page-31-0)

Após a análise do esboço decidiu-se pelo desenvolvimento da aplicação utilizando a linguagem Java com Netbeans e armazenamento dos dados no servidor e gerenciados de bancos de dados MySQL.

Com a definição das telas foi criado o banco de dados utilizando a ferramenta gráfica PhpMyAdmin, a qual disponibiliza alguns dos recursos mais utilizados no Mysql, como a criação de bases de dados, criação e manutenção de tabelas, gerenciamento de processos de forma rápida e intuitiva para o usuário [\(MILANI, 2007\)](#page-44-12). A estrutura de tabelas do banco de dados ficou definida como apresentada na Figura [6.](#page-32-0)

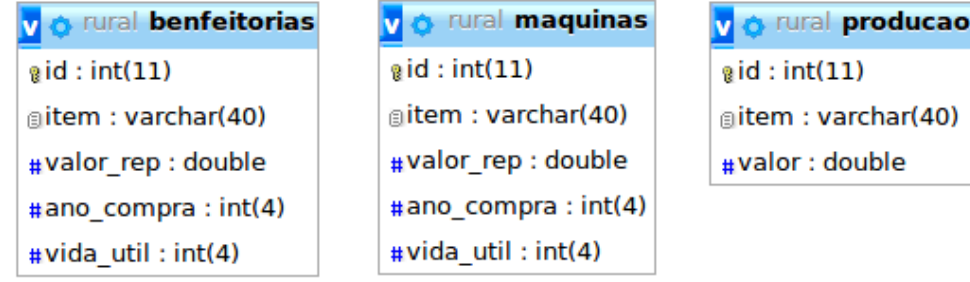

Figura 6 – Banco de Dados

<span id="page-32-0"></span>Fonte: Produzido pelo autor

A tela inicial do sistema, apresentada na Figura [7](#page-32-1) foi desenvolvida utilizando componentes da biblioteca gráfica Swing, sendo eles o jFrame, jButton, jTextField e jLabel. Nesta tela o aluno poderá digitar seu nome, este dado poderá ser usado posteriormente pelo sistema para identificação, bem como, para customização das respostas apresentadas.

Nesta tela contém dois botões, os quais apresentam ao aluno as opções de iniciar o sistema ou sair.

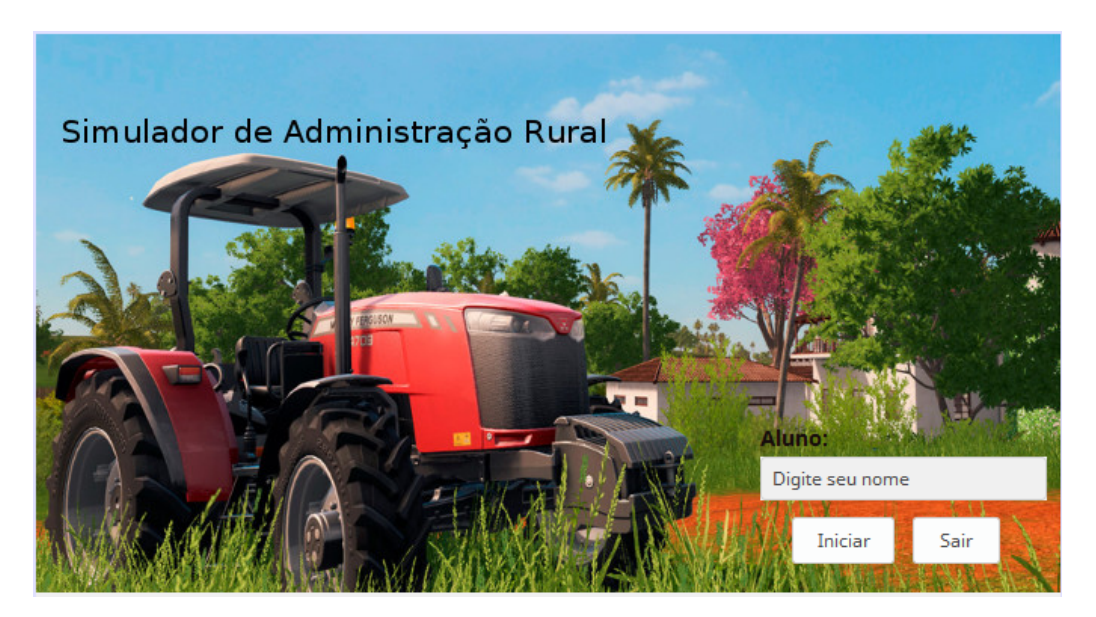

Figura 7 – Tela de Abertura

<span id="page-32-1"></span>Fonte: Produzido pelo autor

A tela principal do sistema, é assim intitulada por conter os botões que direcionam o aluno para as demais telas do sistema, como mostra a Figura [8.](#page-33-0) Esta tela contém os botões que direcionam o usuário para as telas de cadastro de cada categoria. Cada botão conta com um texto explicando sua função. Este texto foi incluído utilizando o componente jTextPane, pois este componente permite editar o texto com maior facilidade utilizando sintaxe de edição HTML.

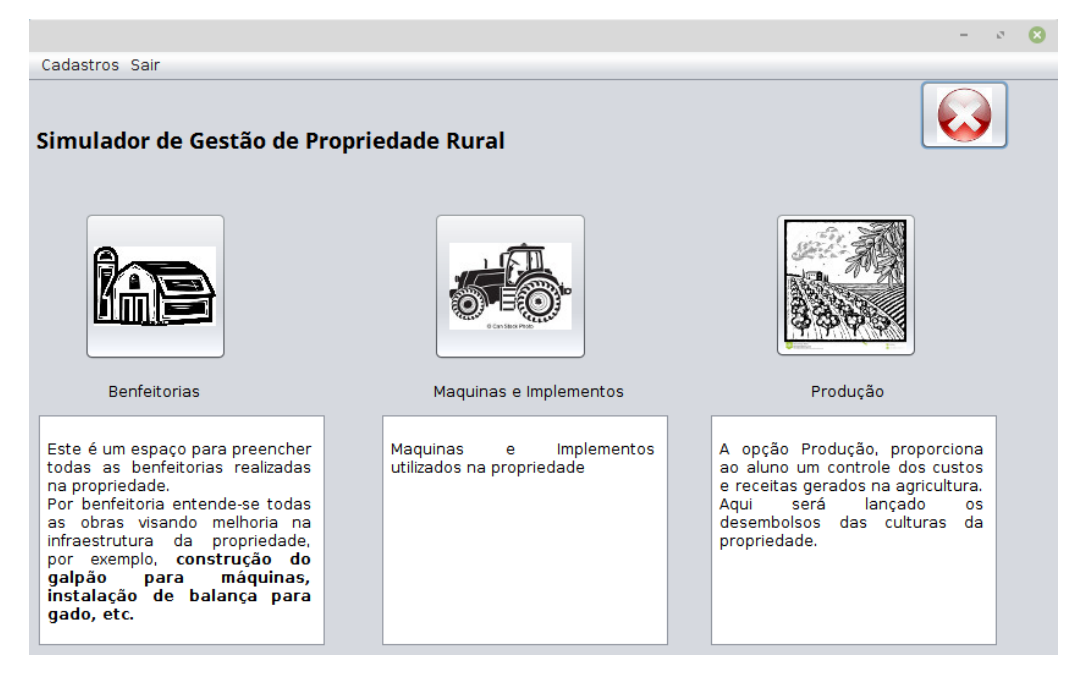

Figura 8 – Tela Inicial

<span id="page-33-0"></span>Fonte: Produzido pelo autor

As telas de cadastro de benfeitorias e cadastro de máquias e implementos possuem muitas semelhanças em seu conteúdo, vide Figura [9](#page-34-0) e Figura [10.](#page-34-1) Por este motivo foi desenvolvida a primeira tela com todos os campos e botões e utilizado o recurso de refatoração disponível no Netbeans, sendo possível duplicar a primeira tela copiando e colando sendo somente necessário alterar os nomes e da segunda tela. Nesta tela, assim como nas demais telas de cadastro, foi desenvolvido um quadro que mostra os valores dos itens já cadastrados para que o aluno possa acompanhar os valores da simulação.

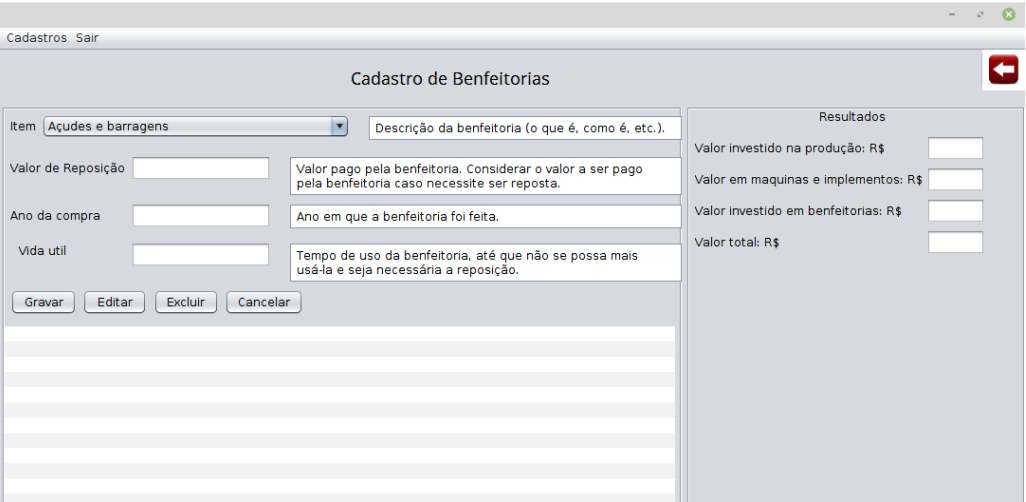

<span id="page-34-0"></span>Figura 9 – Tela Benfeitorias

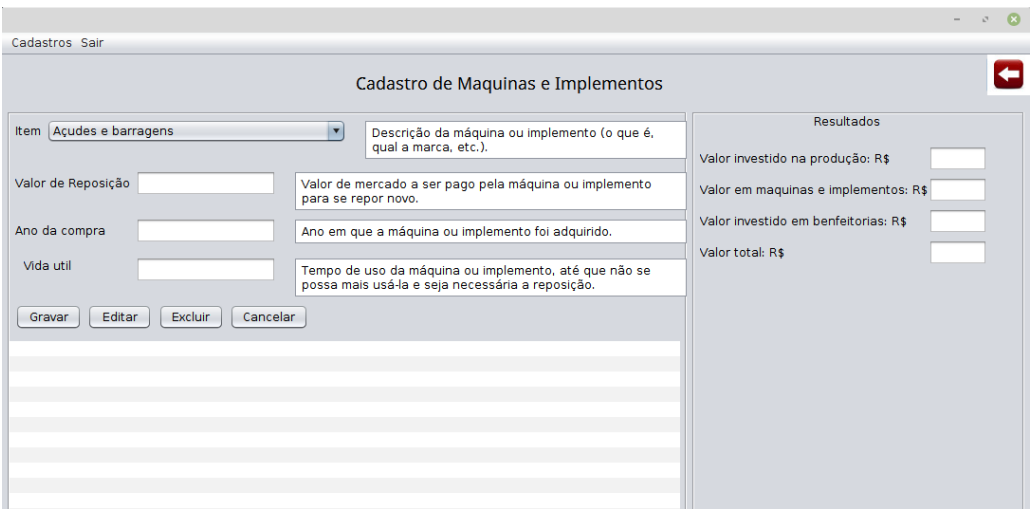

Figura 10 – Tela Máquinas e Implementos

<span id="page-34-1"></span>Fonte: Produzido pelo autor

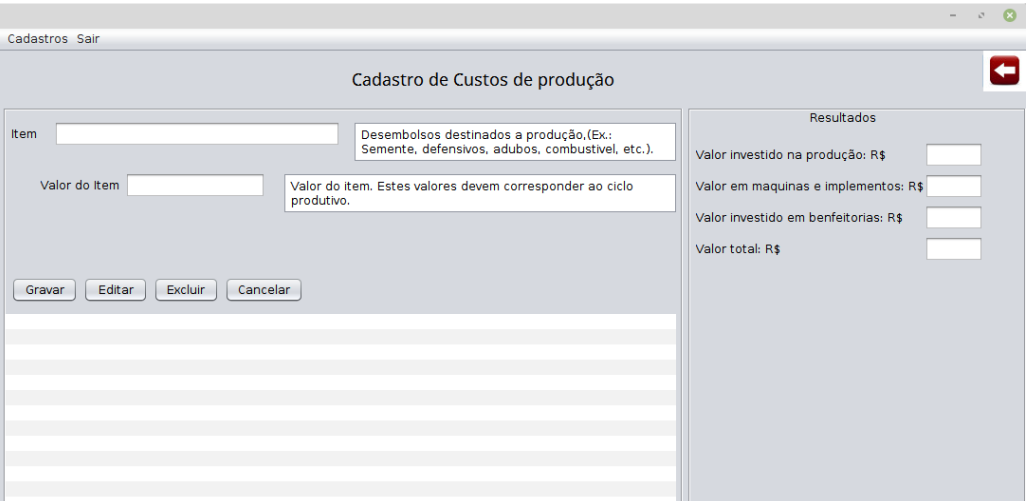

<span id="page-35-0"></span>Figura 11 – Tela Produção e Cultivos

## <span id="page-35-1"></span>4.3 Validação pelo profissional

De acordo com a professora, o simulador pode intensificar a visão e conhecimento do aluno acerca da classificação dos custos para as propriedades rurais. Pois, a classificação correta dos custos é a primeira parte para elaboração de outras atividades de gestão financeira das propriedades rurais.

Segundo a professora, possibilitar a definição correta dos custos também induz o aluno ao aprendizado e ao desafio de direcionar corretamente os dados de forma adequada. Como sugestão para o simulador, a professora propôs direcionar a longo prazo algumas equações e diretrizes para ampliar as opções desenvolvidas por essa aplicação.

Para a professora os custos de benfeitorias são os que acarretam maior dúvidas nos alunos e através do simulador há a explanação dos tipos de custos que podem ser caracterizados desta forma, auxiliando na elaboração dos mesmos.

| Cadastros Sair                                                   |                                                                                            |                                      |
|------------------------------------------------------------------|--------------------------------------------------------------------------------------------|--------------------------------------|
|                                                                  | Cadastro de Benfeitorias                                                                   |                                      |
| Açudes e barragens<br>Item                                       | Descrição da benfeitoria (o que é, como é, etc.).                                          | Resultados                           |
| Açudes e barragens                                               |                                                                                            | Valor investido na produção: R\$     |
| Valor Arado (discos ou aiveca)<br>Arado gradeador                | go pela benfeitoria. Considerar o valor a ser pago<br>feitoria caso necessite ser reposta. | Valor em maquinas e implementos: R\$ |
| Banheiro para bovinos<br>Ano d Braço valetador                   | bue a benfeitoria foi feita.                                                               | Valor investido em benfeitorias: R\$ |
| Caminhão                                                         |                                                                                            | Valor total: R\$                     |
| Vida Cano de irrigação<br>Carreta agrícola (reboque) 5 toneladas | e uso da benfeitoria, até que não se possa mais<br>seja necessária a reposição.            |                                      |
| Editar<br>Excluir<br>Cancelar<br>Gravar                          |                                                                                            |                                      |
|                                                                  |                                                                                            |                                      |
|                                                                  |                                                                                            |                                      |
|                                                                  |                                                                                            |                                      |
|                                                                  |                                                                                            |                                      |
|                                                                  |                                                                                            |                                      |
|                                                                  |                                                                                            |                                      |
|                                                                  |                                                                                            |                                      |

<span id="page-36-0"></span>Figura 12 – Tela Benfeitorias - Seleção

Com relação ao manual didático de utilização do simulador, o parecer foi de que este é importante para que o aluno possa utilizar o simulador de forma correta, ou ainda, utilizar o simulador mesmo sem supervisão do professor, principalmente nas tarefas de casa ou atividades complementares.

## <span id="page-36-1"></span>4.4 Manual Didático para a utilização do Simulador

Este manual didático possui o objetivo de auxiliar o aluno da disciplina de Administração e Extensão Rural, na caracterização dos custos das propriedades rurais por intermédio do simulador.

#### <span id="page-36-2"></span>4.4.1 Apresentação do sistema

O sistema Simulador de Propriedade Rural é composto por cinco telas, sendo elas: Tela inicial ou de Tela de identificação, Tela principal, Tela de cadastro de benfeitorias, Tela de cadastro de máquinas e implementos e a Tela de cadastro de produção e cultivos.

Tela Inicial: Onde o aluno faz sua identificação para o sistema

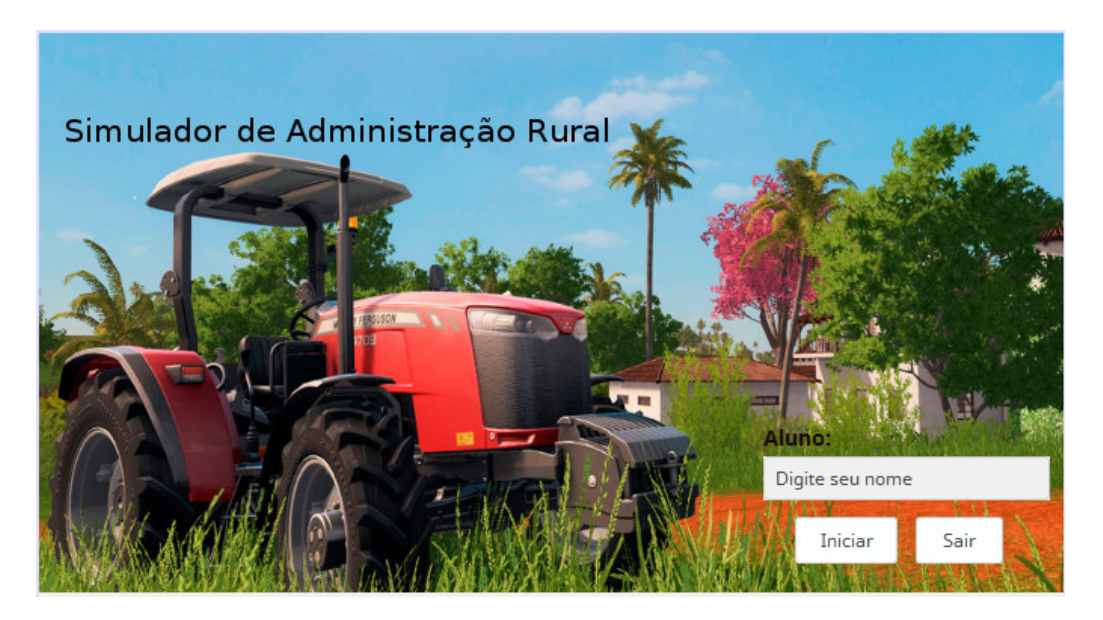

Figura 13 – Tela de Inicial ou Tela de Identificação

<span id="page-37-0"></span>Tela Principal: Onde o aluno faz a seleção da categoria de cadastro

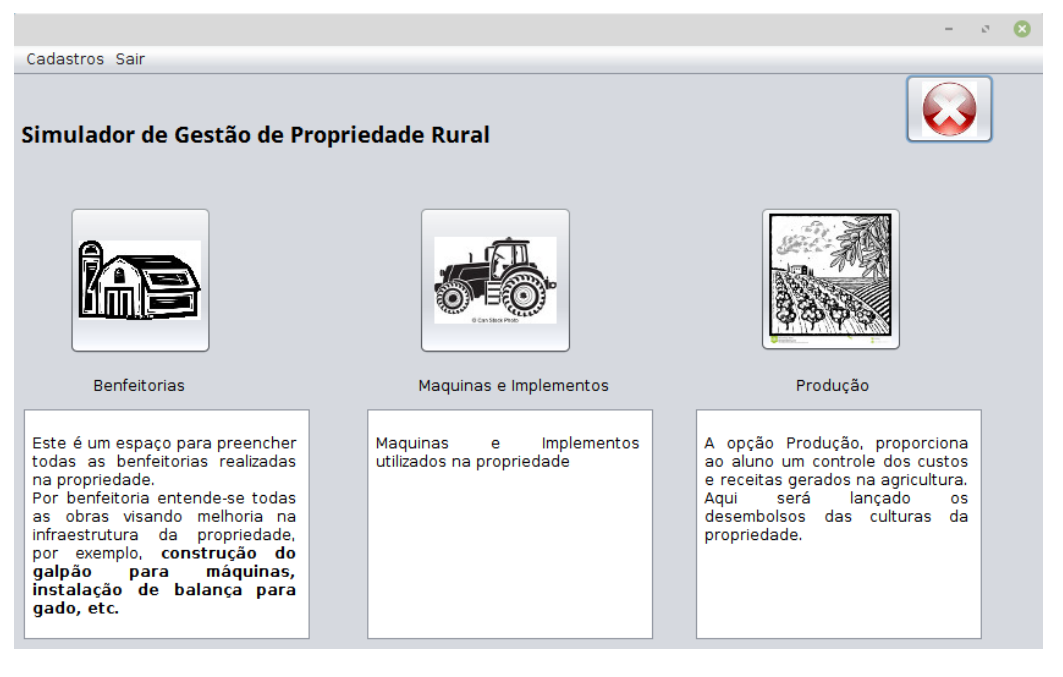

Figura 14 – Tela Principal

<span id="page-37-1"></span>Fonte: Produzido pelo autor

Telas de Cadastro: As telas de cadastro possuem a mesma estrutura. Conforme demonstra a Figura [15,](#page-38-0) onde apresenta os quadros:

**1** - Quadro de cadastro dos itens;

- **2** Quadro dos resultados;
- **3** Quadro dos Itens cadastrados;

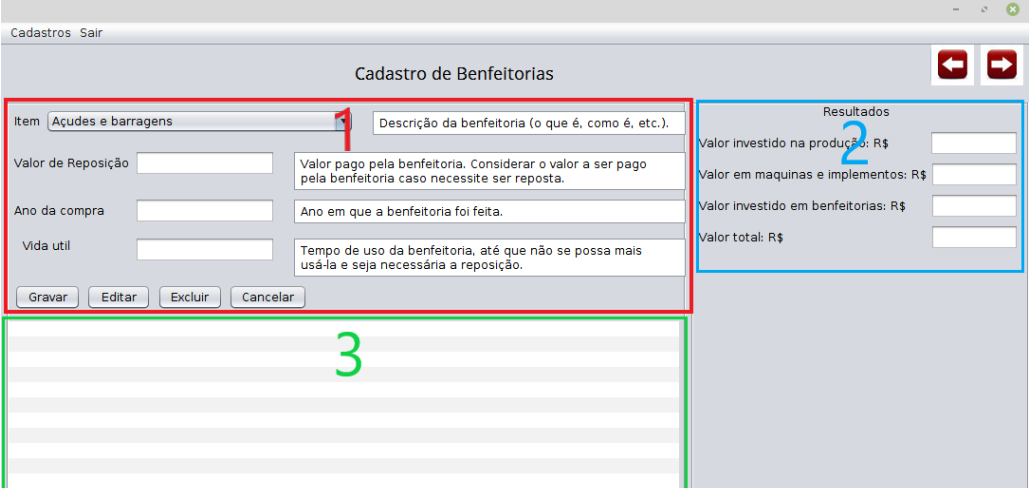

<span id="page-38-0"></span>Figura 15 – Tela de Cadastros

#### <span id="page-38-2"></span>4.4.2 Utilização do Sistema

- Passo 1 Acesse o simulador;
- Passo 2 Na tela de abertura coloque seu nome no campo de identificação do aluno;
- Passo 3 Seleção da Tela: A Tela inicial do sistema apresenta três categorias de cadastro de custos, sendo eles: Benfeitorias, Máquinas e Implementos e Produção. Inicialmente selecione a categoria Benfeitorias clicando no botão **Benfeitorias** (Figura [16\)](#page-38-1).

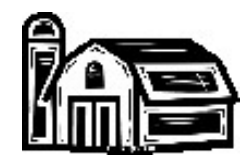

Figura 16 – Icone Benfeitorias

<span id="page-38-1"></span>Fonte: CoolClips.com

• Passo 4 - Cadastro de Benfeitorias: Ao clicar no botão **Benfeitorias** será mostrada a tela de cadastro de benfeitorias, Figur[a17.](#page-39-0) Nesta tela deverá selecionar a benfeitoria no campo Item. Observar que a lista apresentada contém outros itens além das benfeitorias. No campo **Valor de Reposição** digitar o valor investido na construção

ou aquisição da benfeitoria. No campo seguinte, **Ano da Compra**, digite o ano em que a benfeitoria foi construída ou adquirida. No campo **Vida Útil**, preencher conforme a Tabela [2.](#page-40-0) Após o preenchimento dos dados clicar no botão "Gravar"para salvar os dados. Repetir o procedimento para todos os itens necessários.

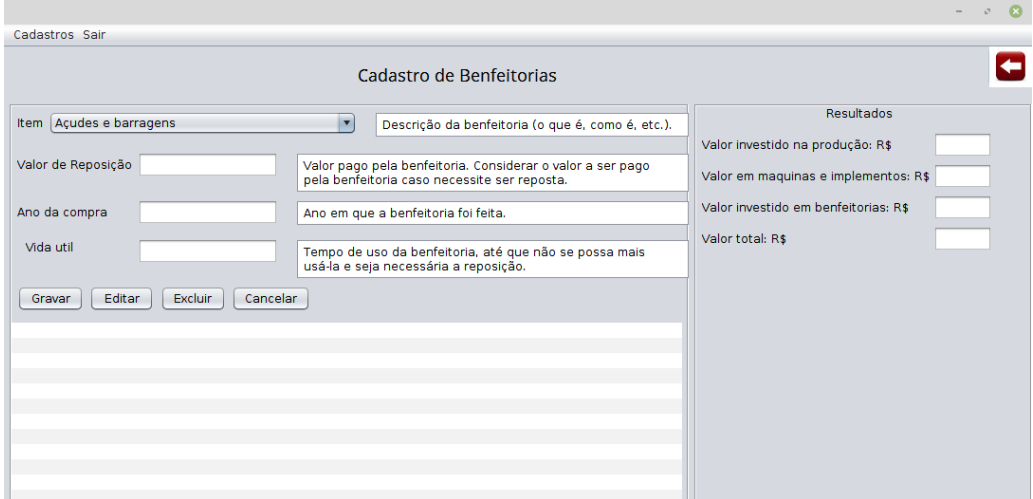

Figura 17 – Tela Cadastro de Benfeitorias Man

<span id="page-39-0"></span>Fonte: Produzido pelo autor

<span id="page-40-0"></span>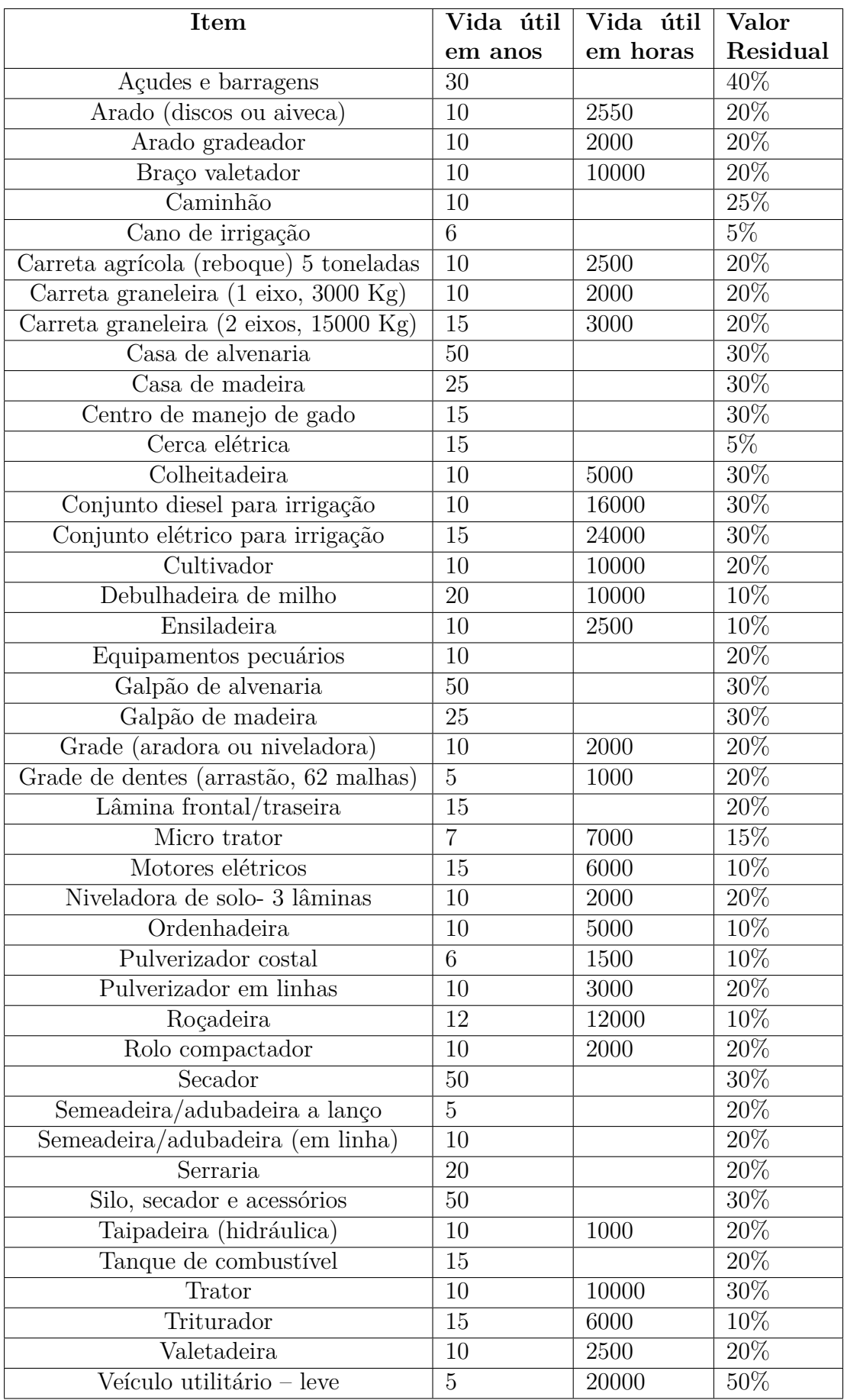

• Passo 5 - Cadastro de Máquinas e Implementos: O próximo passo é cadastrar as máquinas e implementos que serão utilizados na propriedade para os trabalhos no cultivo ou para manutenção da pecuária. Para isso clique no botão avançar, representando pelo ícone seta para direita. (Figura [18\)](#page-41-0). Feito isso será apresentada a tela de Cadastro de Máquina e Implementos, Figura [19.](#page-41-1)

<span id="page-41-0"></span>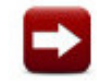

Figura 18 – Icone Avançar

Fonte: CoolClips.com

Na tela de cadastro de Máquinas e implementos, selecionar o item desejado na lista de itens disponíveis. Colocar o valor do item no campo "Valor de reposição", o ano da compra, no campo "Ano da Compra"e, por fim a vida útil para isso poderá servir de apoio a Tabela de Vida Útil, demonstrada na Tabela [2.](#page-40-0)

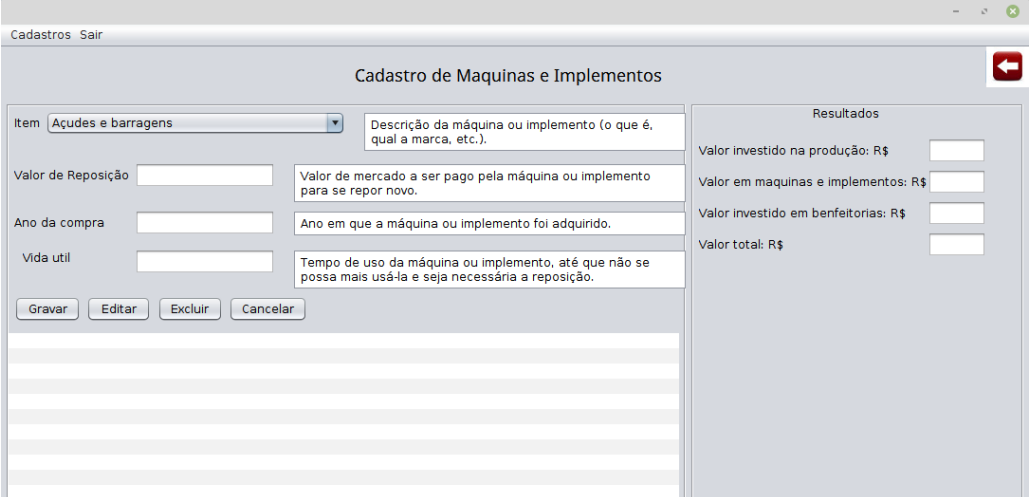

Figura 19 – Tela Cadastro de Máquinas

<span id="page-41-1"></span>Fonte: Produzido pelo autor

• Passo 6 - Cadastro de Custo de Produção: Utilizando o botão de navegação seta para direita será apresentada a tela da Cadastro de Custo de Produção. Nesta tela serão cadastrados os itens utilizados na produção ou cultivo. A descrição do item deve ser feita no campo **Item** e o valor do item descrito no campo abaixo. Após digitar o item e o valor clicar no botão **Gravar** para incluir o item na lista.

Após o cadastro do itens o quadro **Resultados** apresentará a somatória dos valores de cada categoria, sendo elas: Produção, Maquinas e Implementos e Benfeitorias, por fim o total da simulação será apresentado no campo **Valor Total**.

Para fechar a simulação clicar no Avançar, assim será direcionado para a tela principal, onde clicará o ícone Fechar.

<span id="page-42-0"></span>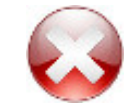

Figura 20 – Ícone Fechar

Fonte: CoolClips.com

## <span id="page-43-0"></span>5 **CONCLUSÃO**

A utilização de ferramentas de tecnologia da informação possibilitam vantagens ao ensino e ao ambiente acadêmico, pois traz praticidade e motivação aos estudantes que aliam a tecnologia a prática.

Nesse sentido o instrumento desenvolvido para auxiliar na correta classificação de custos para a disciplina de Administração e Extensão Rural, apresentou grande aprovação por parte do professor da disciplina que validou o projeto por possibilitar ao estudante entender as diferentes tipologias desses custos, que é fundamental para a gestão eficaz da propriedade rural e um dos principais limitantes de aprendizagem, pois é essa classificação de custos o passo inicial e fundamental para o gerenciamento da propriedade.

Para o desenvolvimento deste simulador a linguagem Java aliada ao Netbeans apresentou vantagens significativas por possibilitar o uso de software gratuito com ampla gama de bibliotecas que tornou prático o seu desenvolvimento. Assim, o software utilizado foi fundamental para aprimorar está ferramenta educacional.

O desenvolvimento deste TCC aliado ao simulador, destaca a importância desses elementos da tecnologia da informação a serviço do ensino. Porém, destaca-se também que a pesquisa e entrevista prévia a professora da disciplina, foi fundamental para entender qual seria o conteúdo de interesse do público alvo para o ensino. Assim também, através deste estudo de caso prévio realizado para entendimento do conteúdo da disciplina e do simulador e a validação posterior com o professor da disciplina, foi fundamental para o aprimoramento de forma a aliar o conteúdo com a prática.

Dessa forma, com relação ao primeiro objetivo específico que era identificar o conteúdo necessário para desenvolver o simulador, este foi completado através de entrevista e observação junto ao professor e a disciplina em questão. Já, em relação ao segundo objetivo especifico, que era modelar (codificar) o simulador, este foi realizado e apresentado nos resultados deste trabalho, o qual também foi validado, conforme terceiro objetivo específico, pela professora da disciplina, através de visualização e utilização do projeto do simulador. Assim, foi também finalizado o quarto objetivo específico, que era o desenvolvimento de um manual didático para os alunos utilizarem o simulador.

E, quanto ao objetivo geral que era desenvolver o projeto de um simulador para classificar os custos das propriedades rurais como ferramenta para a disciplina de Administração e Extensão Rural, pode-se concluir, por intermédio da validação da ferramenta por professor da área, que o objetivo foi atendido.

Como sugestão para pesquisas futuras, pode-se aprimorar o simulador, incluindo novas funcionalidades para ser adaptada aos diferentes conteúdos da disciplina.

## REFERÊNCIAS

<span id="page-44-4"></span><span id="page-44-0"></span>BALDAN, J. C. Na tela a busca da eficiência. *Revista Globo Rural*, v. 11, n. 123, p. 86–92, 1996. Citado na página [17.](#page-17-1)

<span id="page-44-2"></span>BRASILEIRO, S. A. O computador como mediador dos processos pedagógicos. *Um estudo exploratório em escolas de Belo Horizonte. Belo Horizonte: UFMG*, 1996. Citado na página [16.](#page-16-2)

<span id="page-44-6"></span>CORREIA, C. H.; TAFNER, M. A. Análise orientada a objetos. *Florianópolis: Ed. Visual Books*, 2006. Citado na página [18.](#page-18-1)

<span id="page-44-13"></span>CRESWELL, J. W. Projeto de pesquisa métodos qualitativo, quantitativo e misto. In: *Projeto de pesquisa métodos qualitativo, quantitativo e misto*. [S.l.]: Artmed, 2010. Citado na página [23.](#page-23-3)

<span id="page-44-11"></span>DEITEL, H. M.; DEITEL, P. J. *Java: Como Programar-6a Edição*. [S.l.]: Pearson, 2005. Citado 2 vezes nas páginas [21](#page-21-1) e [22.](#page-22-1)

<span id="page-44-10"></span>FERNANDES, T. O. V. et al. Desenvolvimento de software para interpretação de dados gasométricos aplicável em unidades de terapia intensiva. *Fisioterapia e Pesquisa*, v. 19, n. 2, p. 141–146, 2012. Citado na página [20.](#page-20-1)

<span id="page-44-8"></span>FIGUEIRA, J. S. Easy Java simulations : modelagem computacional para o ensino de FÃsica. *Revista Brasileira de Ensino de FÃsica*, scielo, v. 27, p. 613 – 618, 12 2005. ISSN 1806-1117. Disponível em: [<http://www.scielo.br/scielo.php?script=sci\\_arttext&](http://www.scielo.br/scielo.php?script=sci_arttext&pid=S1806-11172005000400017&nrm=iso) [pid=S1806-11172005000400017&nrm=iso>](http://www.scielo.br/scielo.php?script=sci_arttext&pid=S1806-11172005000400017&nrm=iso). Citado na página [19.](#page-19-1)

<span id="page-44-1"></span>FLEURY, M.; FLEURY, M. T. Aprendizagem e inovação organizacional: as experiências de japão, coréia e brasil. *São Paulo: Atlas*, 1997. Citado na página [15.](#page-15-2)

<span id="page-44-3"></span>MASETTO, M. T. Mediação pedagógica e o uso da tecnologia. *MORAN, JM; MASETTO, MT e BEHRENS, MA Novas tecnologias e mediação pedagógica. 14<sup>a</sup> ed. Campinas: Papirus*, 2000. Citado na página [17.](#page-17-1)

<span id="page-44-9"></span>MECENAS, I. Java 6: Fundamentos, swing, bluej e jdbc. *3 <sup>a</sup> Edição, Rio de Janeiro, Alta Book*, 2008. Citado 2 vezes nas páginas [19](#page-19-1) e [20.](#page-20-1)

<span id="page-44-5"></span>MEIRA, C. A. A. et al. Agroinformática: qualidade e produtividade na agricultura. *Cadernos de Ciência & Tecnologia*, v. 13, n. 2, p. 175–194, 1996. Citado 2 vezes nas páginas [17](#page-17-1) e [18.](#page-18-1)

<span id="page-44-12"></span>MILANI, A. *MySQL-guia do programador*. [S.l.]: Novatec Editora, 2007. Citado 2 vezes nas páginas [22](#page-22-1) e [31.](#page-31-1)

<span id="page-44-7"></span>MOTA, L. T. M.; MOTA, A. d. A.; FRANÇA, A. L. M. Modelagem e simulação de cargas residencias termostáticas para a recomposição do sistema elétrico a partir de uma abordagem orientada de objetos. *Sba: Controle & Automação Sociedade Brasileira de Automatica*, SciELO Brasil, v. 15, n. 2, p. 202–214, 2004. Citado 2 vezes nas páginas [18](#page-18-1) e [19.](#page-19-1)

<span id="page-45-3"></span>POLLONI, E. G. F.; FEDELI, R. D. *Introdução à ciência da computação*. [S.l.]: Cengage Learning Editores, 2003. Citado na página [19.](#page-19-1)

<span id="page-45-0"></span>PREMKUMAR, G.; ROBERTS, M. Adoption of new information technologies in rural small businesses. *Omega*, Elsevier, v. 27, n. 4, p. 467–484, 1999. Citado 2 vezes nas páginas [14](#page-14-2) e [17.](#page-17-1)

<span id="page-45-6"></span>RANGEL, G. S. Protool: uma ferramenta de prototipação de software para o ambiente prosoft. 2003. Citado na página [27.](#page-27-1)

<span id="page-45-4"></span>SILBERSCHATZ, A.; KORTH, H.; SUDARSHAN, S. *Sistema de banco de dados*. CAMPUS - RJ, 2006. ISBN 9788535211078. Disponível em: [<https:](https://books.google.com.br/books?id=Bn7\_GAAACAAJ) [//books.google.com.br/books?id=Bn7\\\_GAAACAAJ>](https://books.google.com.br/books?id=Bn7\_GAAACAAJ). Citado na página [21.](#page-21-1)

<span id="page-45-1"></span>SILVA, D. Educação, tecnologia e seus caminhos. *Centro de referência educacional.*, 2005. Citado na página [16.](#page-16-2)

<span id="page-45-2"></span>SILVA, J. C. A informática na educação contribuindo para o processo de revitalização escolar . *V Congresso Internacional de Filosofia e Educação. Caxias do Sul*, 2010. Citado 2 vezes nas páginas [16](#page-16-2) e [17.](#page-17-1)

<span id="page-45-5"></span>STAKE, R. E. Qualitative case studies. Sage Publications Ltd, 2005. Citado 2 vezes nas páginas [23](#page-23-3) e [24.](#page-24-2)

<span id="page-46-0"></span>Apêndices

## APÊNDICE A – ENTREVISTA

<span id="page-47-0"></span>Entrevista a professora da disciplina Administração e Extensão rural

- 1. Qual o objetivo de sua disciplina?
- 2. Qual sua opinião sobre a elaboração de um simulador para auxiliar nas aulas?
- 3. Qual conteúdo precisa ser apresentado neste simulador?
- 4. O que espera da dinâmica do simulador?

# APÊNDICE B – OBSERVAÇÃO

<span id="page-48-1"></span><span id="page-48-0"></span>Roteiro de Observação

- Observar o conteúdo repassado em sala de aula;
- Observar o conteúdo que a professora direciona maior enfase;
- Observar as principais duvidas dos alunos;
- Observar os principais termos técnicos utilizados.